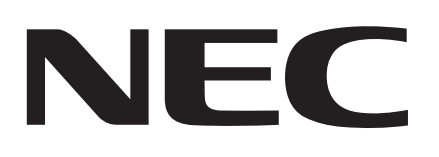

# MultiSync®LCD2190UXi MultiSync®LCD2090UXi

(L215GV) (L205GR)

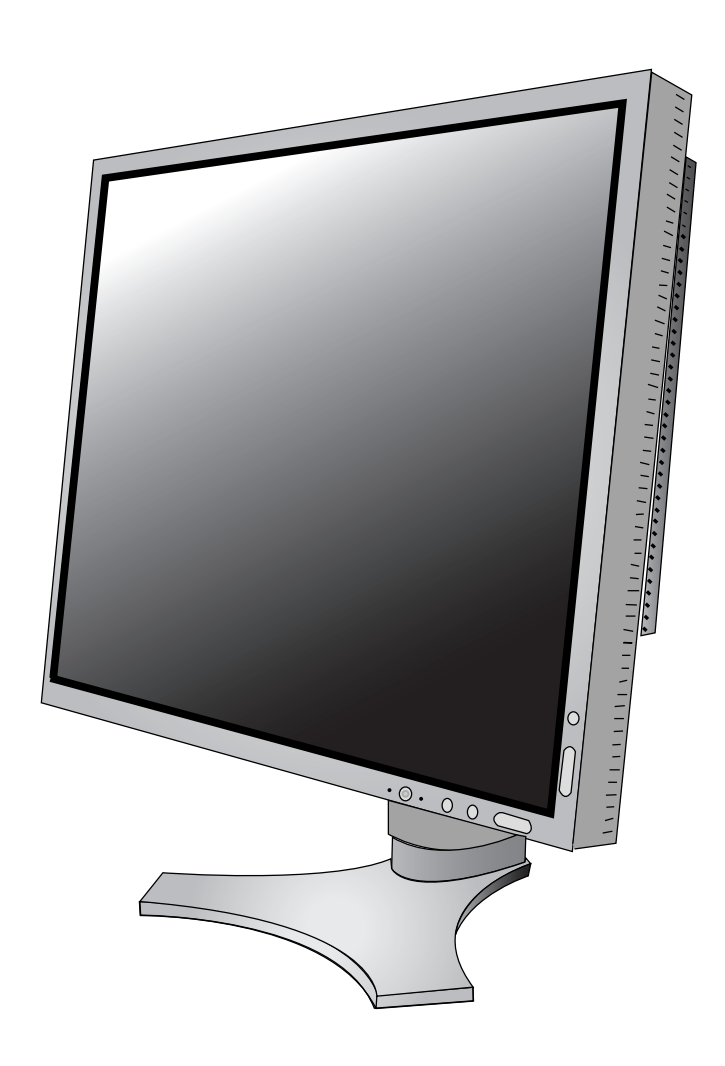

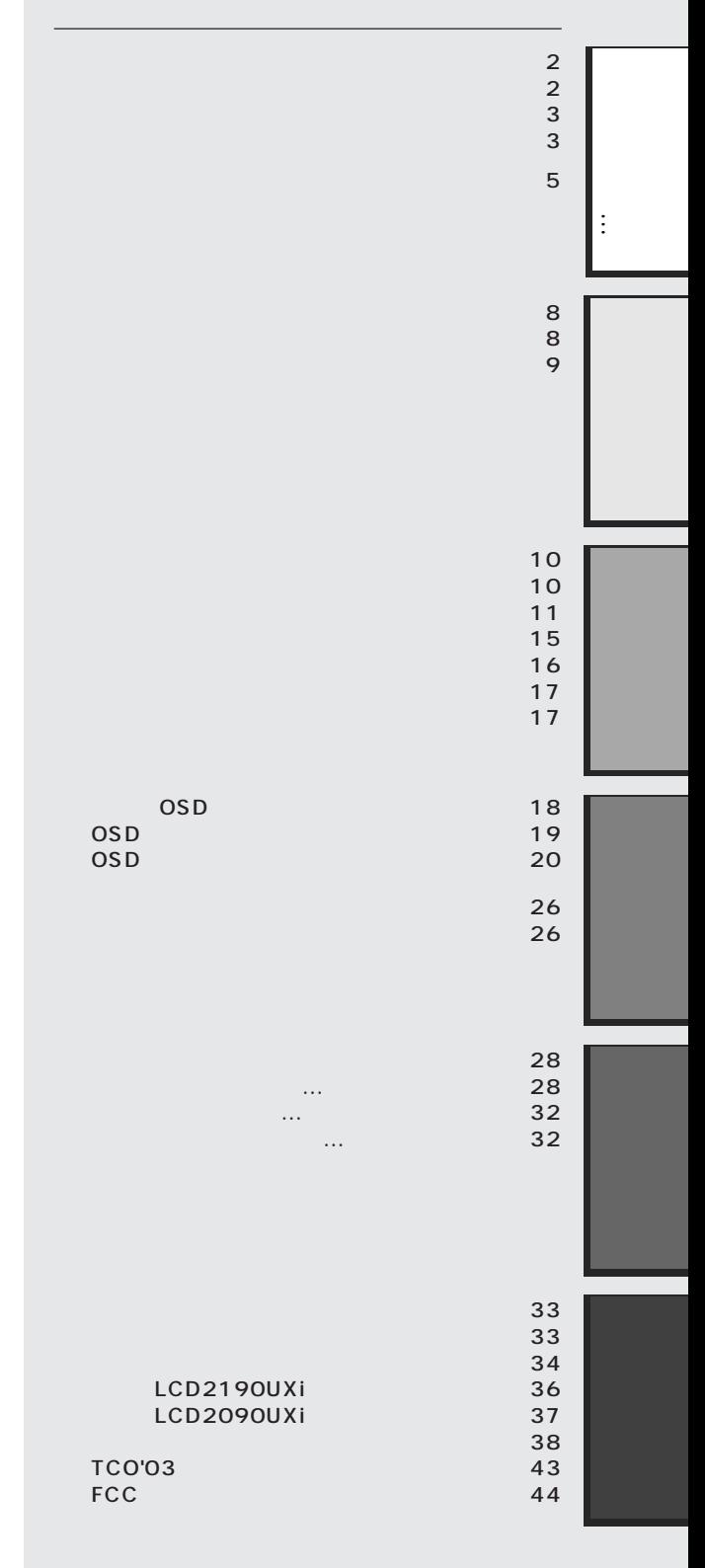

 $NEC$ 

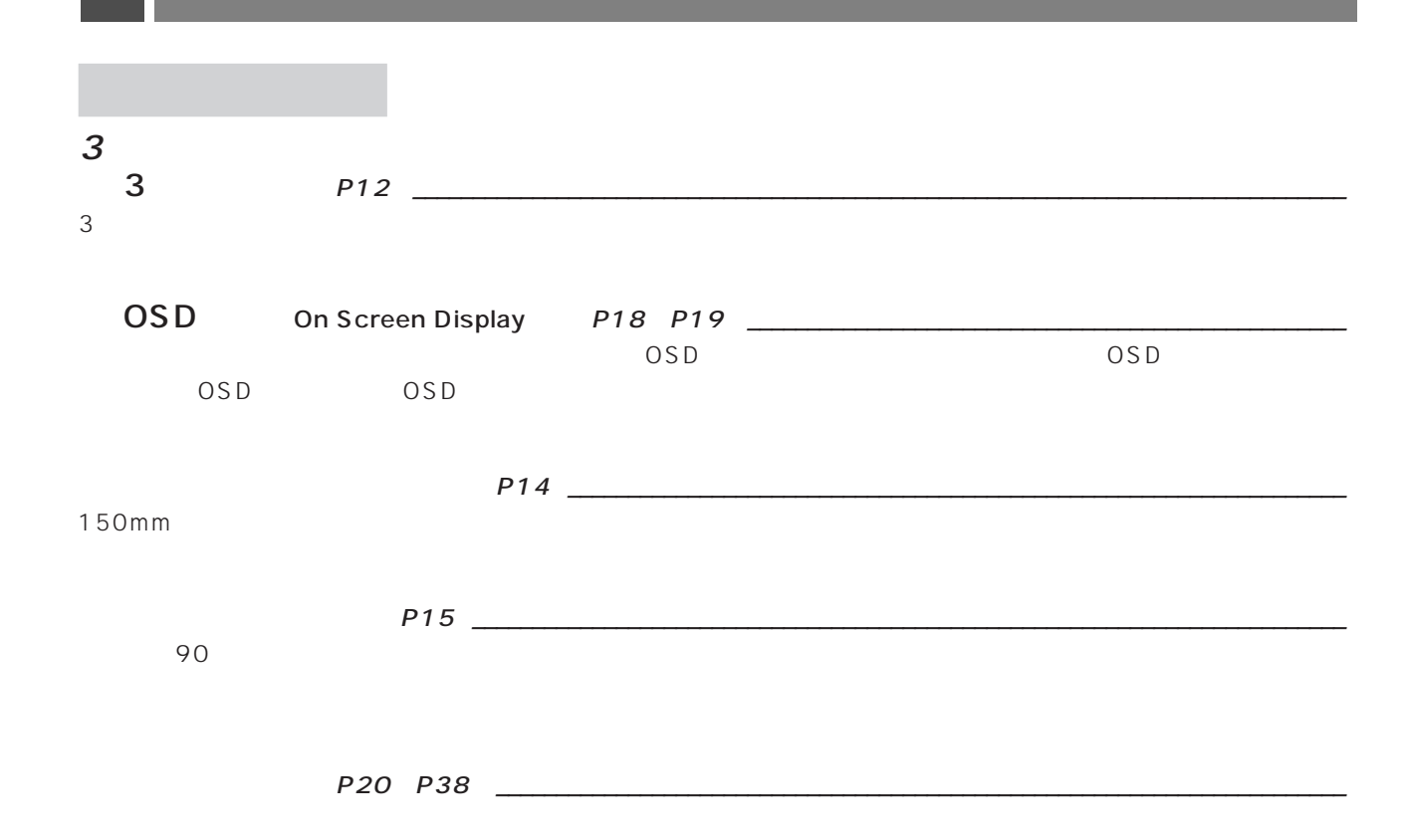

 $P10$ 

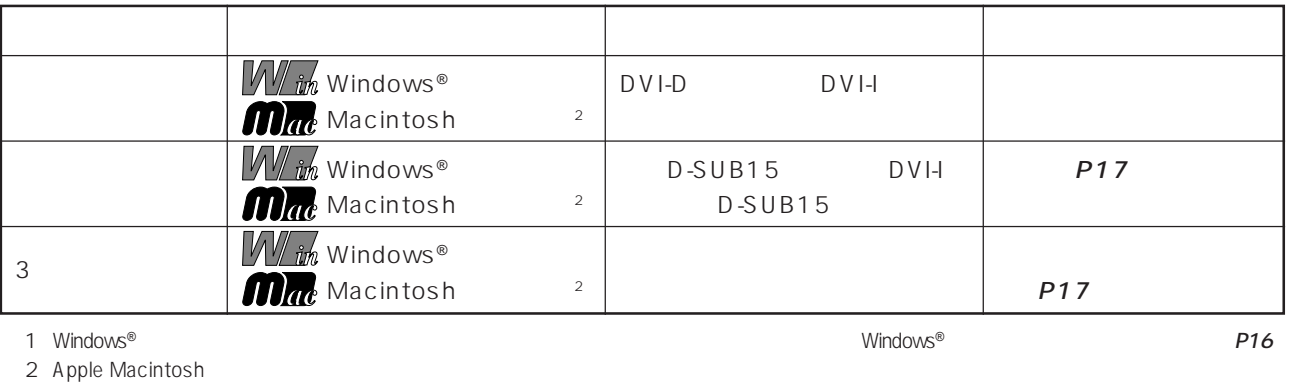

 $P10$ 

#### お知らせ

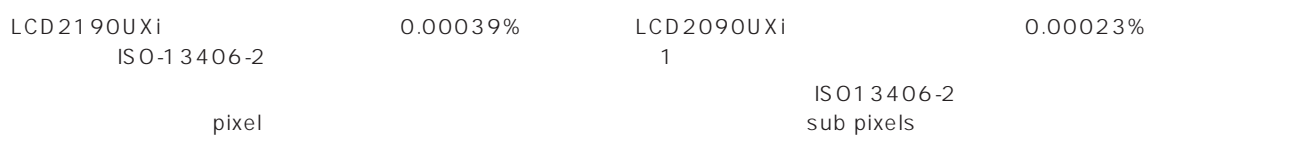

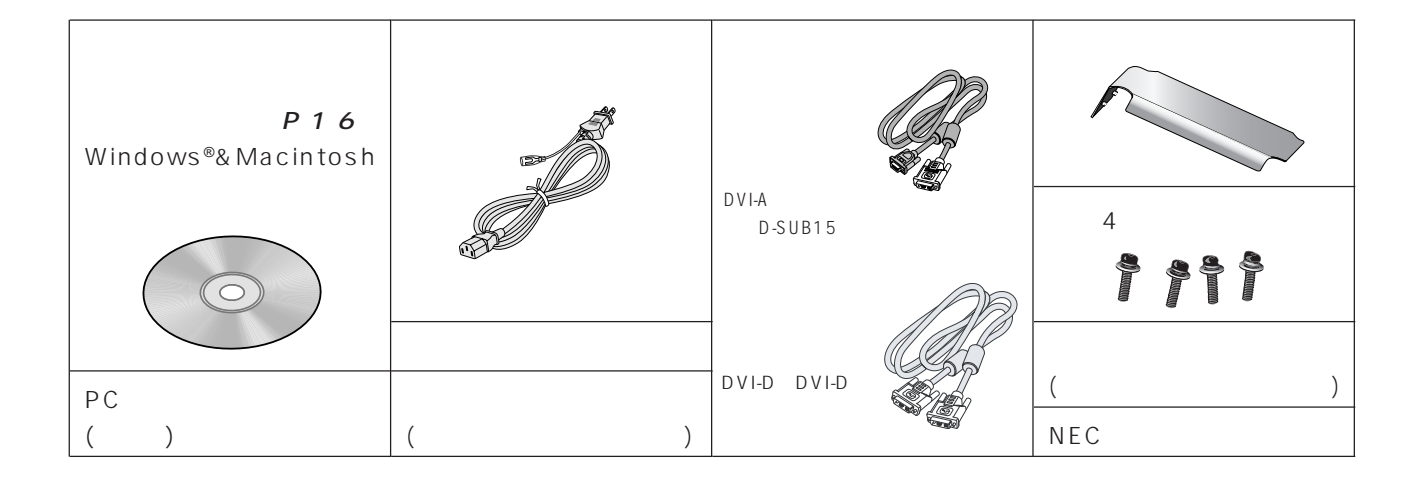

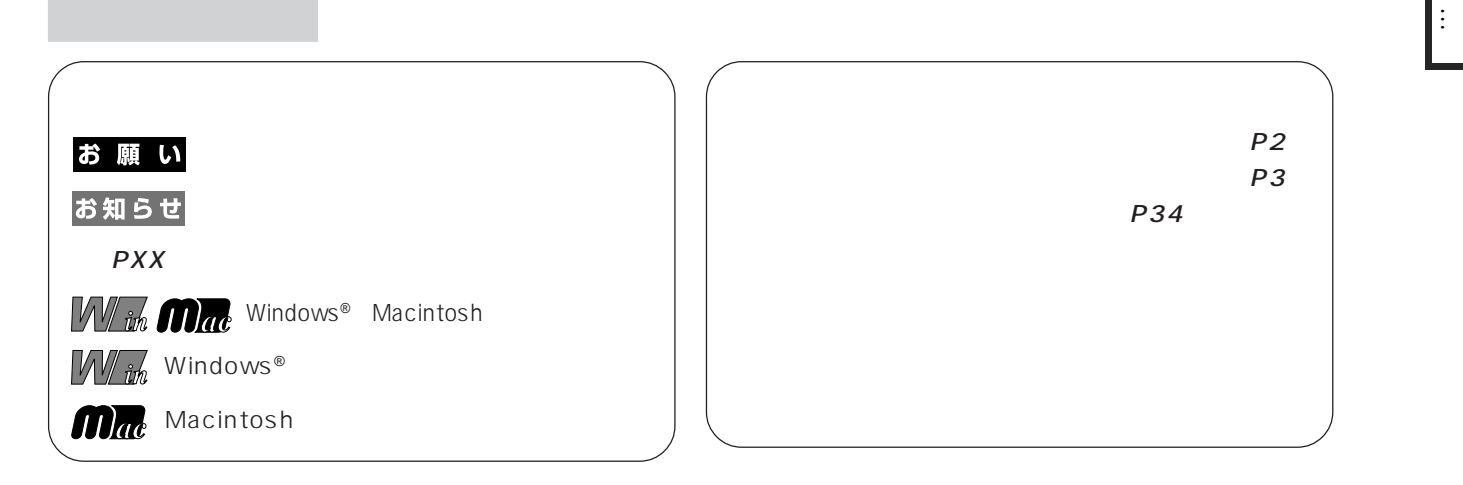

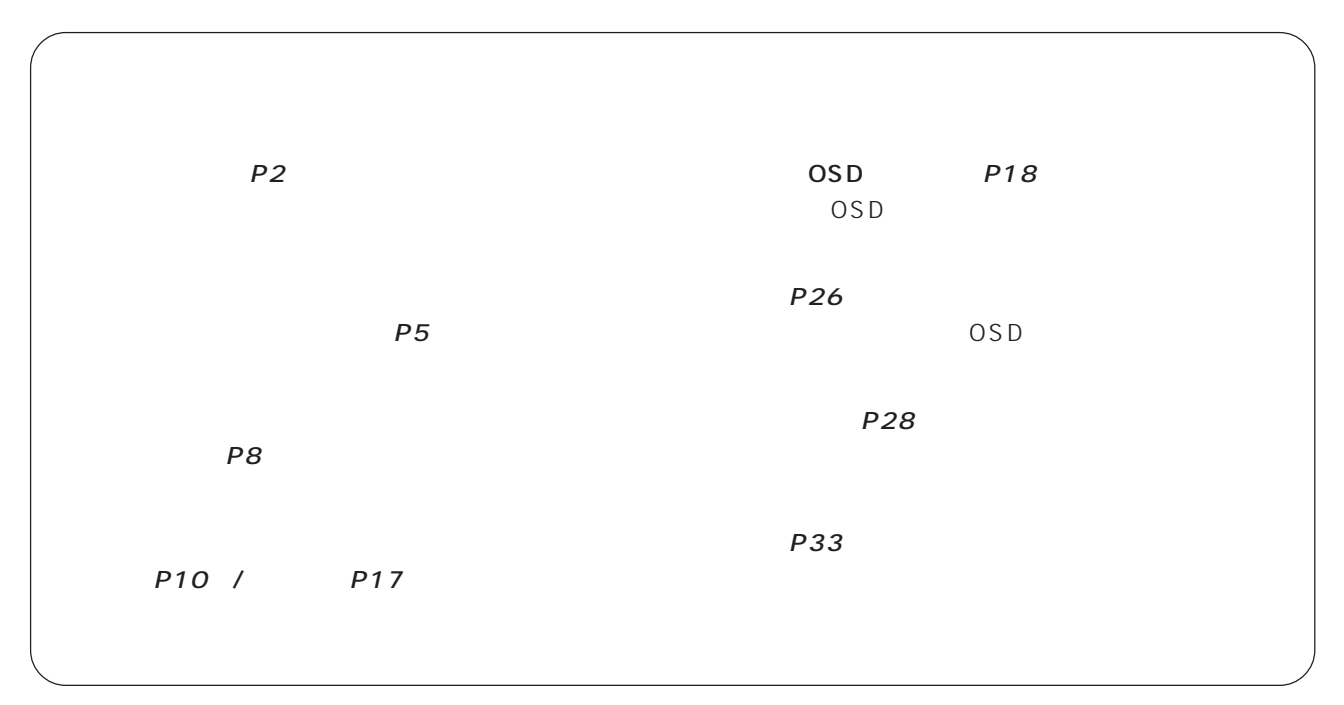

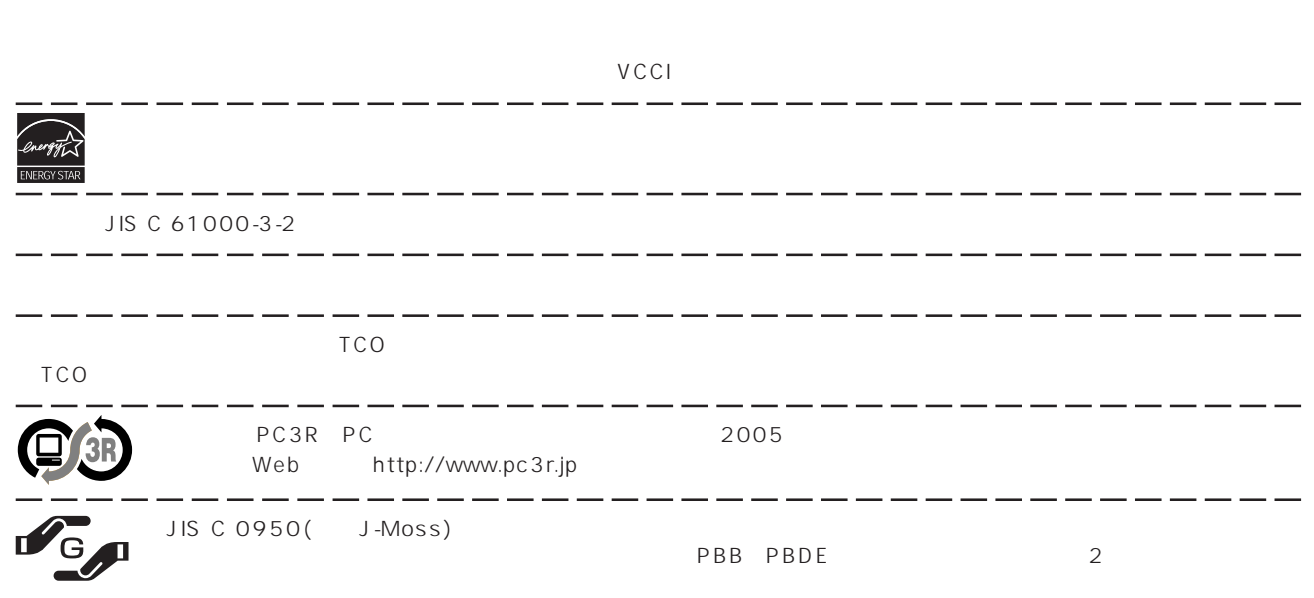

 $\overline{V}$ CCI B  $\overline{B}$ 

http://www.nec-display.com/environment/j-moss.html

----

 $\overline{a}$ .

 $\overline{\phantom{a}}$ 

\_ \_ \_ \_ \_ \_ \_ \_ \_ \_

----------

 $-$ 

\_ \_ \_ \_ \_ \_ \_ \_

 $-$ 

 $-$ 

..

Windows® Macintosh MultiSync® NEC

 $\overline{\phantom{a}}$ .

# ROHS

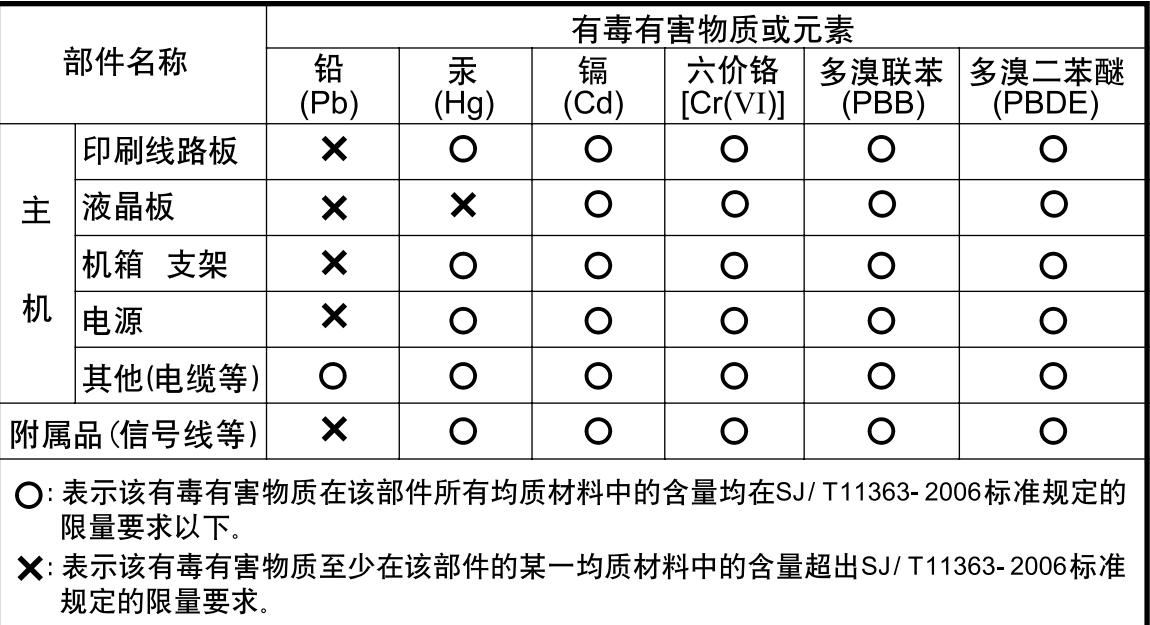

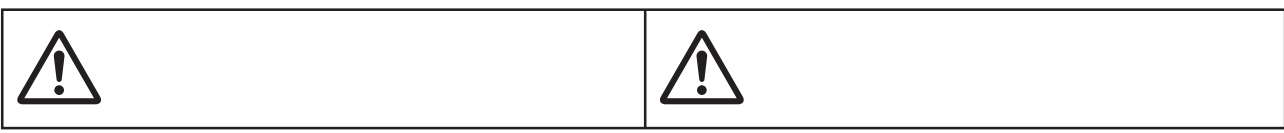

**安全のために必ず守ること**

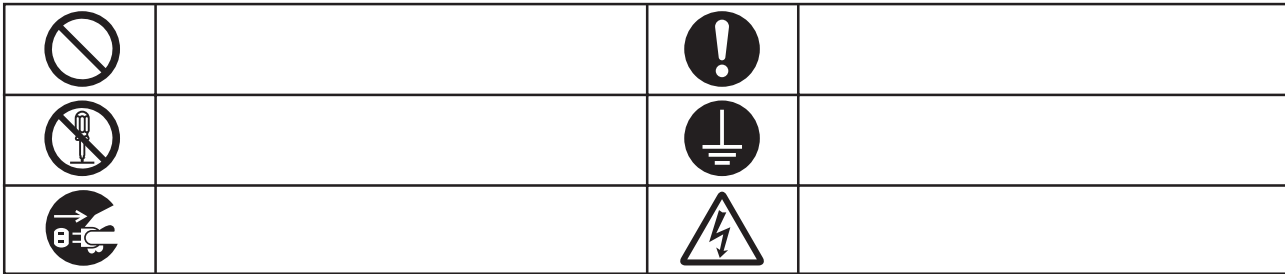

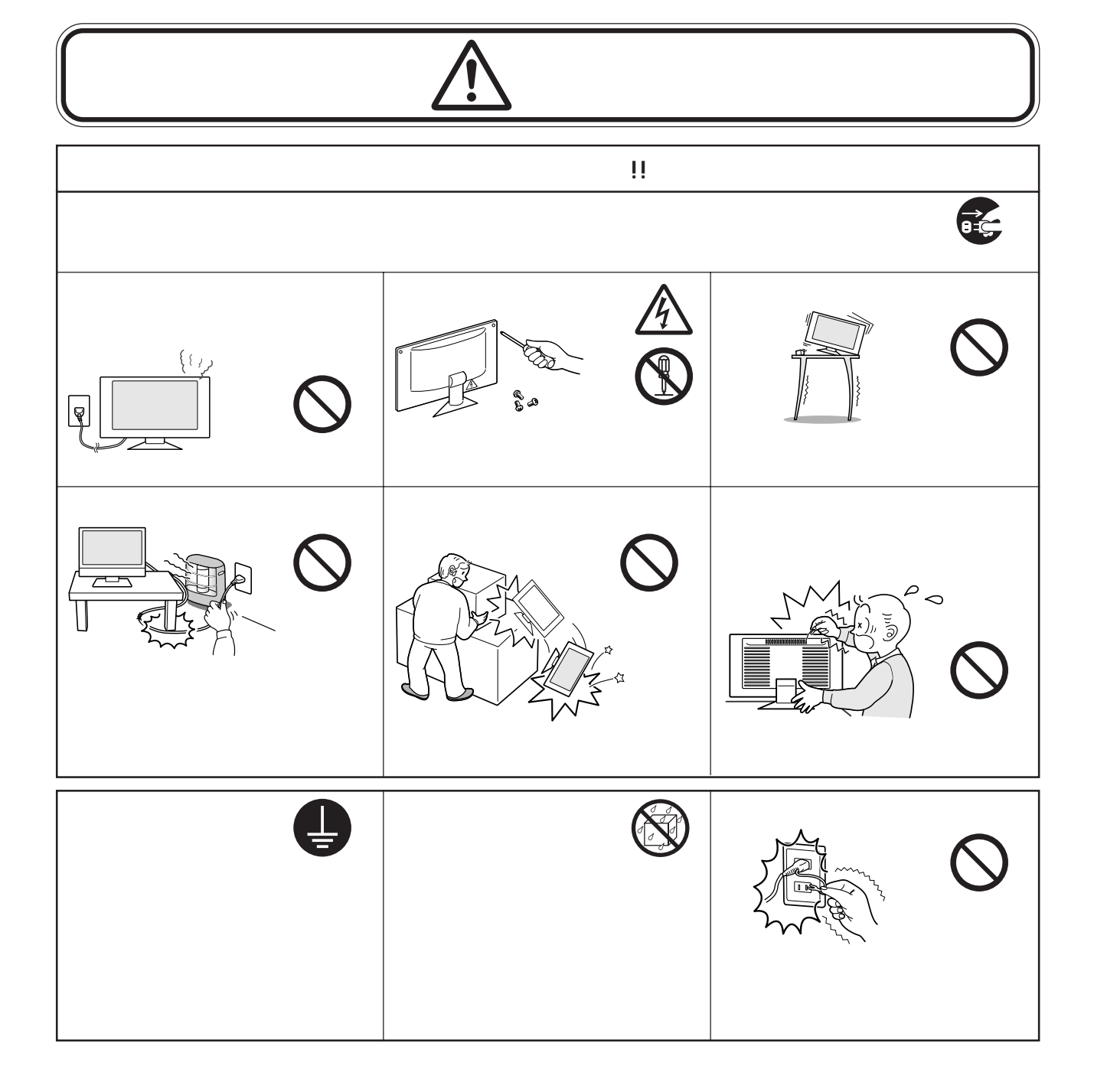

…

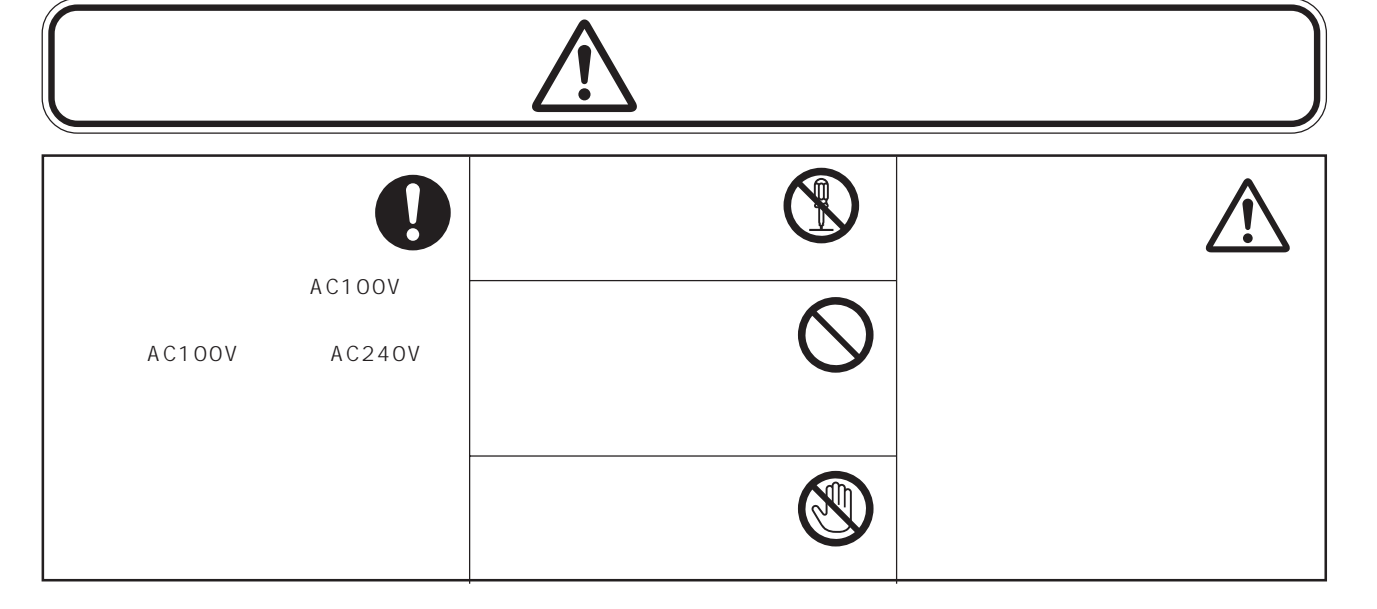

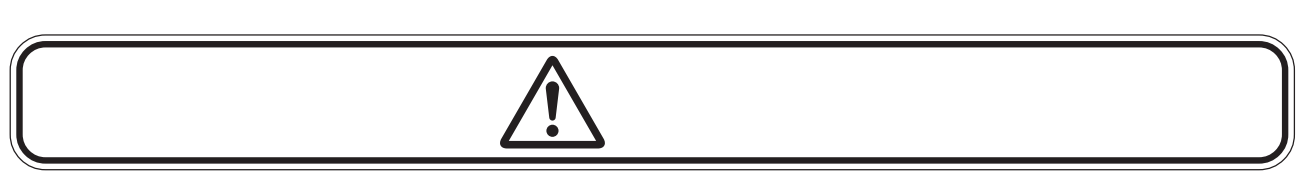

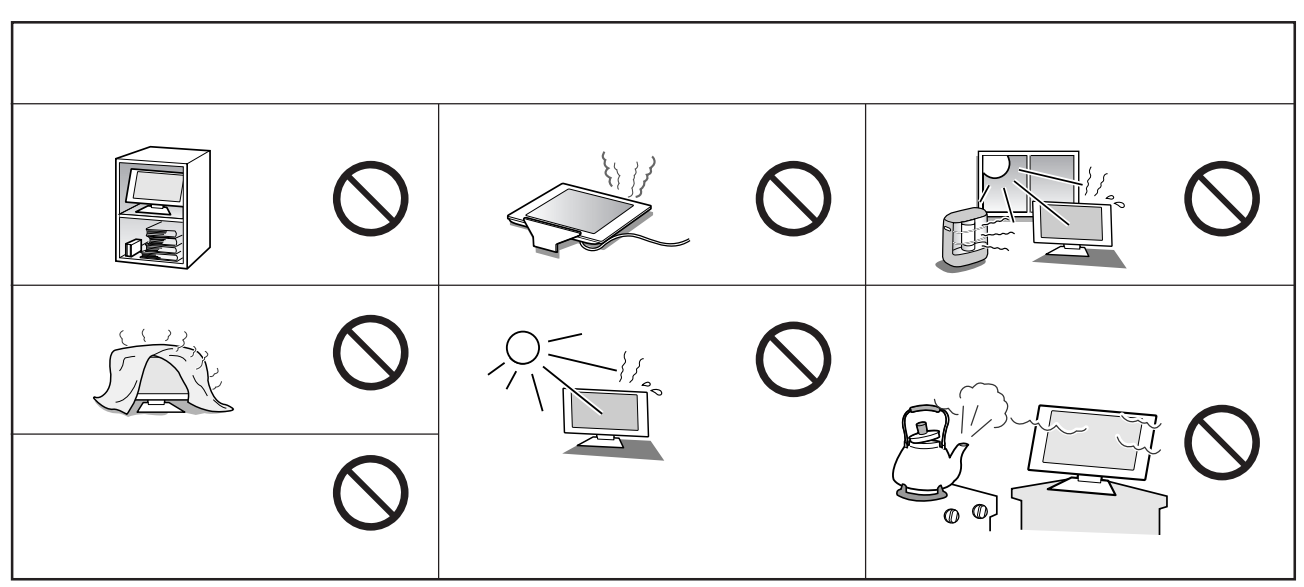

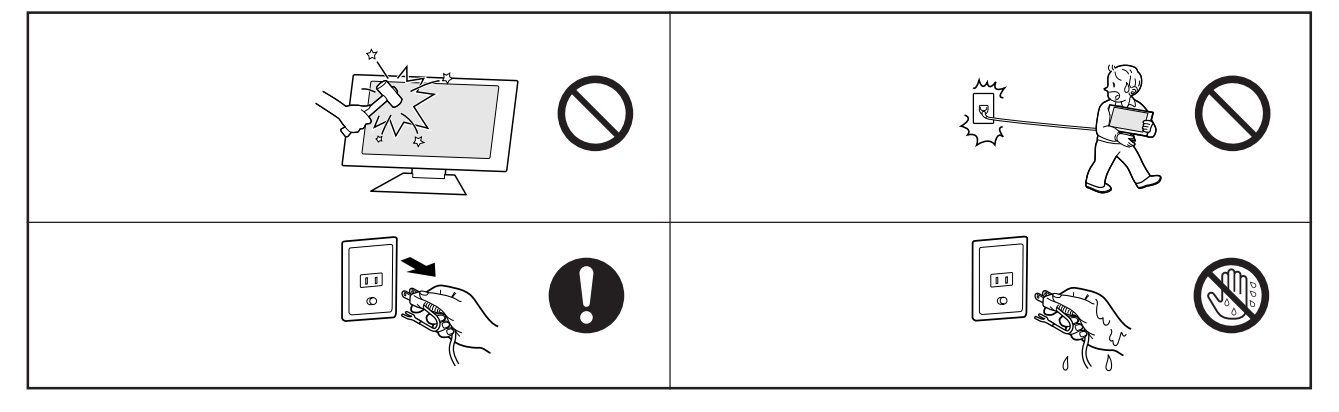

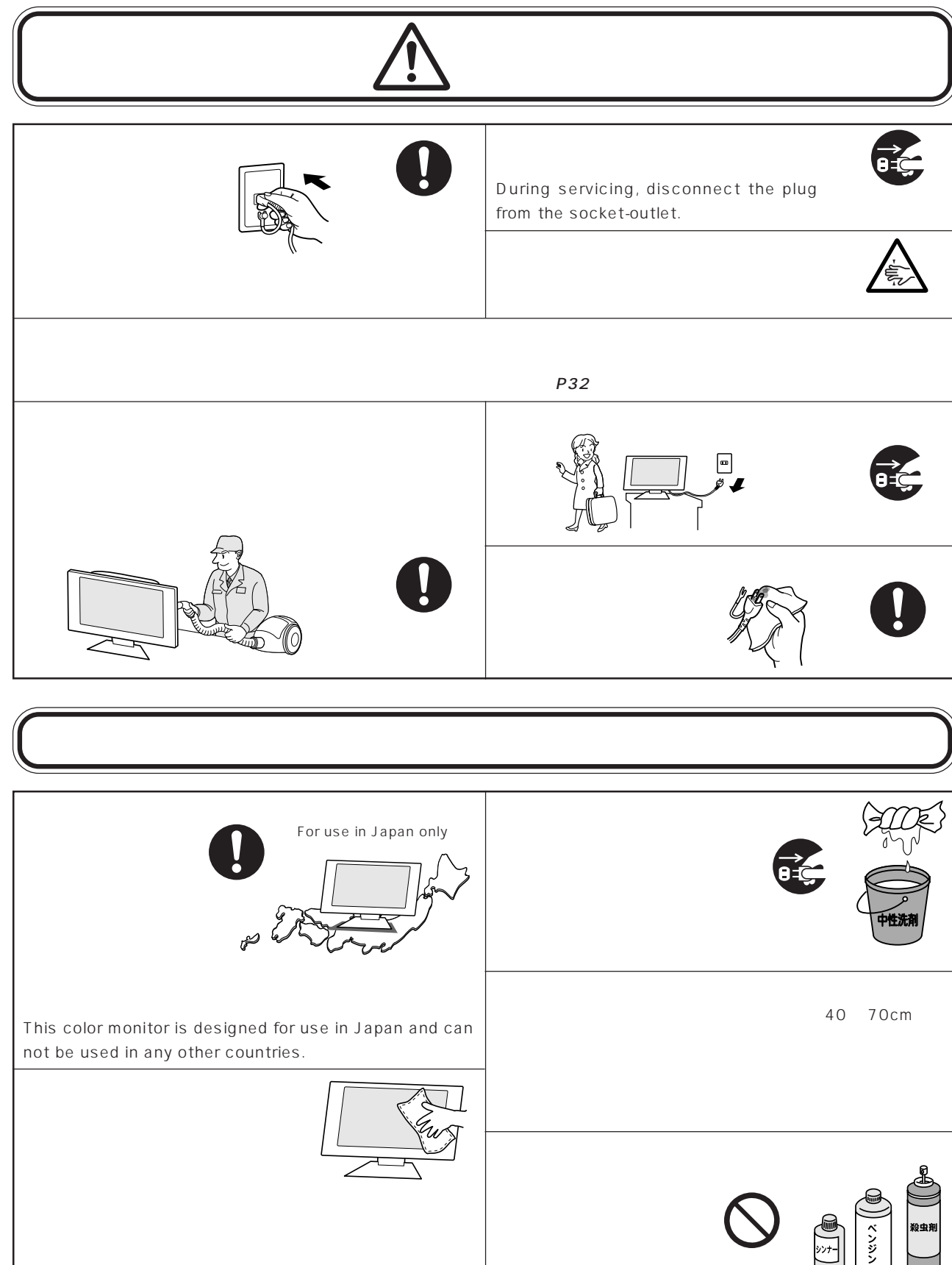

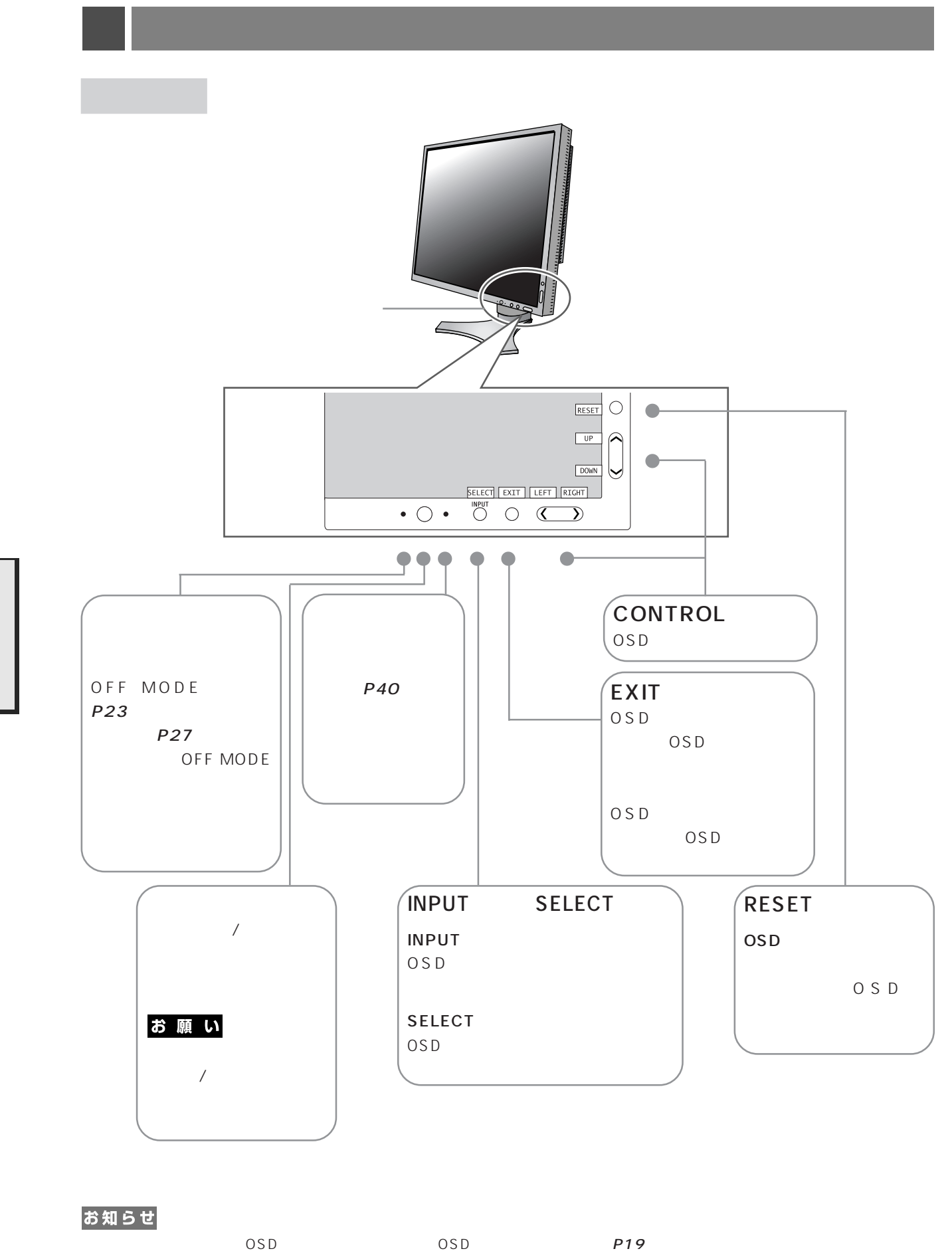

CONTROL UP/DOWN LEFT/RIGHT

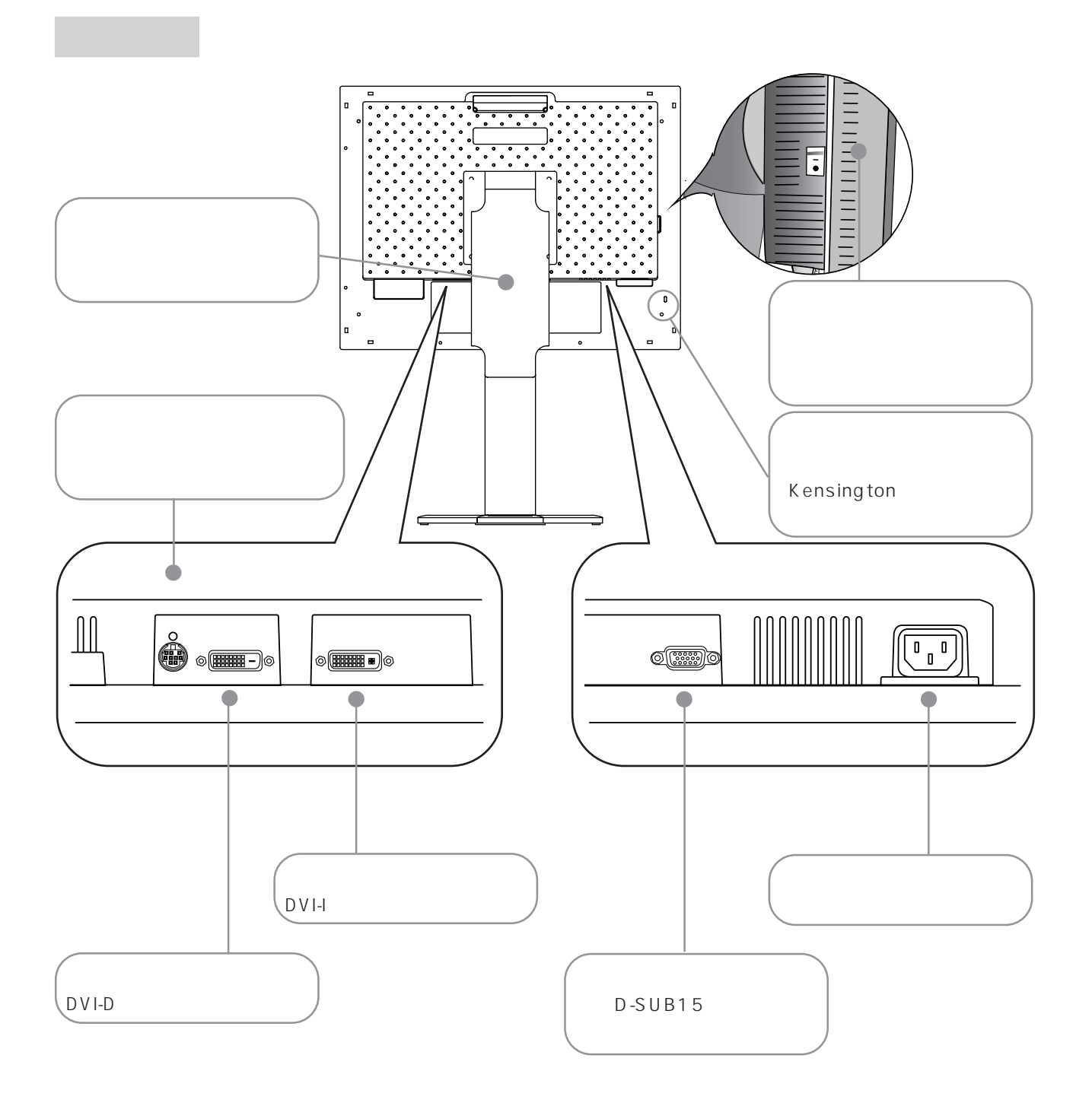

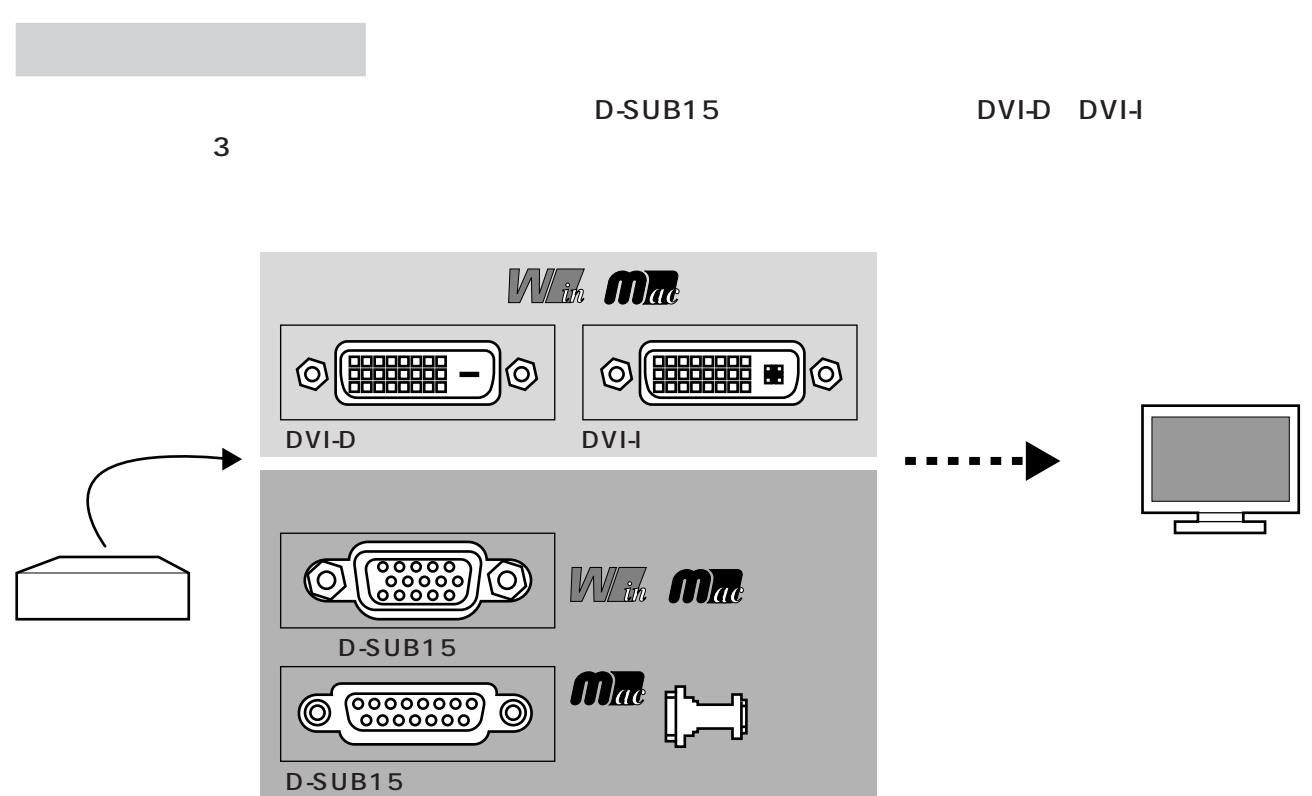

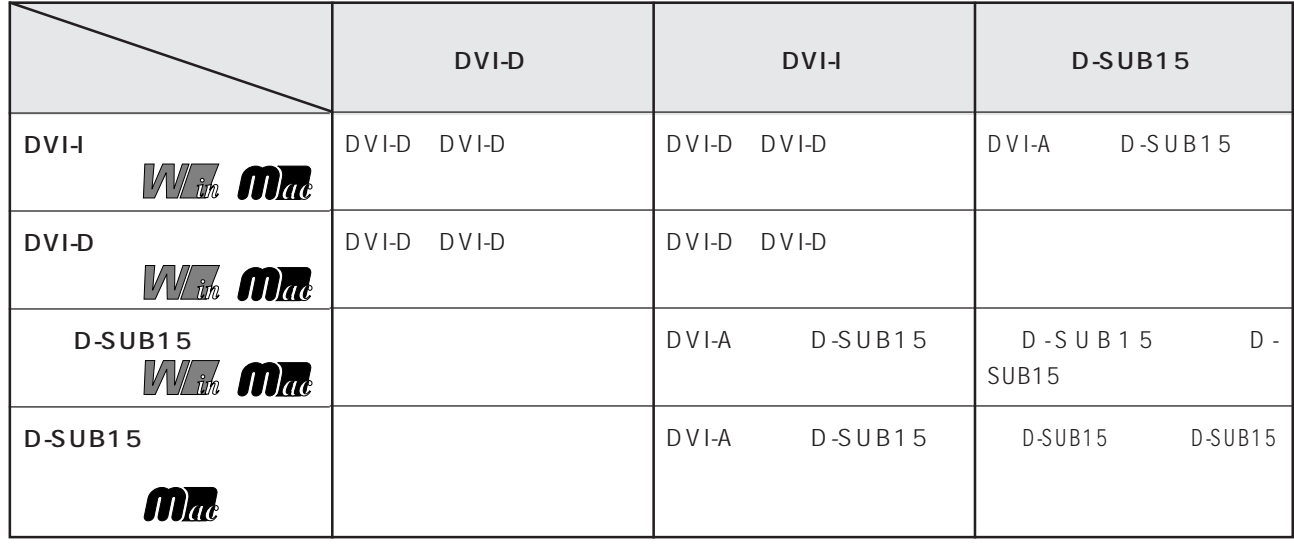

 $\mathsf{D}\mathsf{V}\mathsf{I}\mathsf{I}\mathsf{I}$ 

DVI-D DVI-D DVI DVI A DVI-A

 $1$ 

1 decreases the set of  $\mathcal{A}$ 

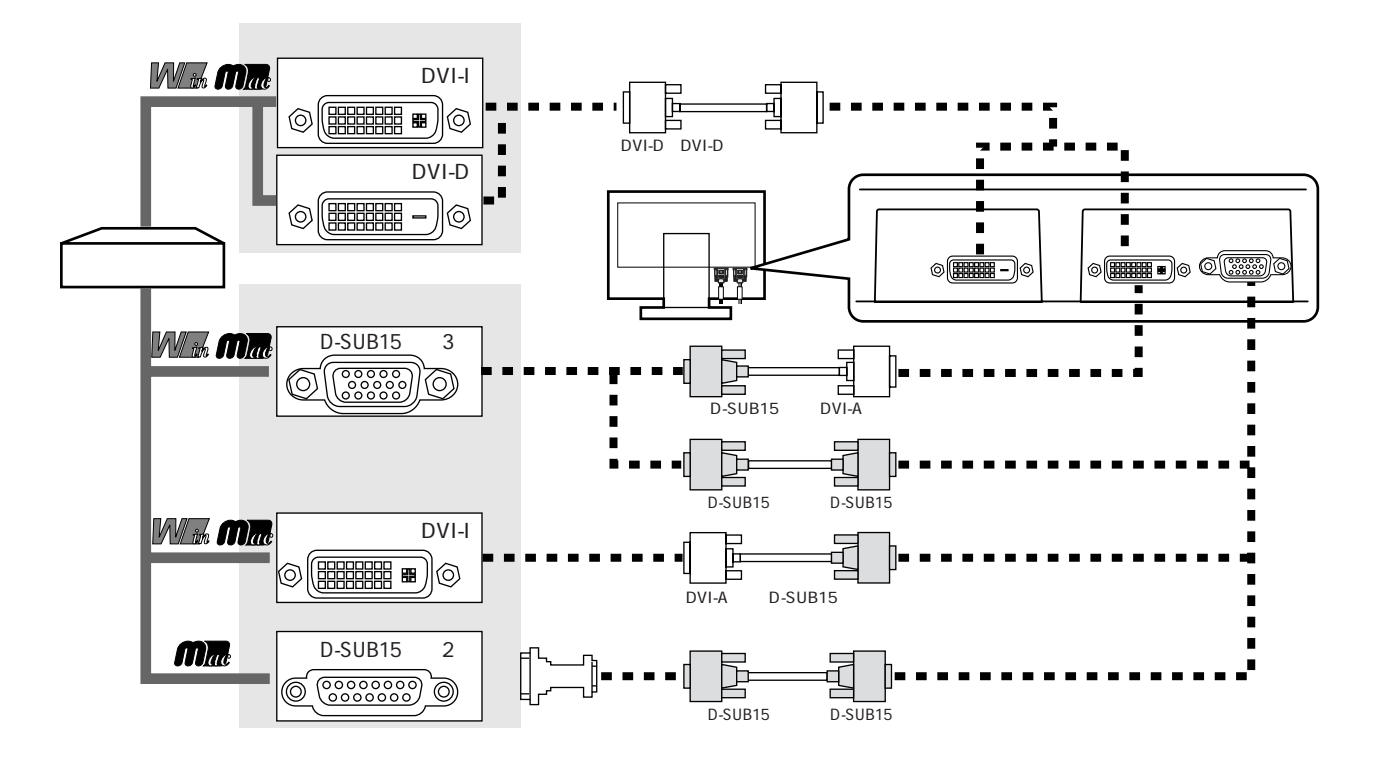

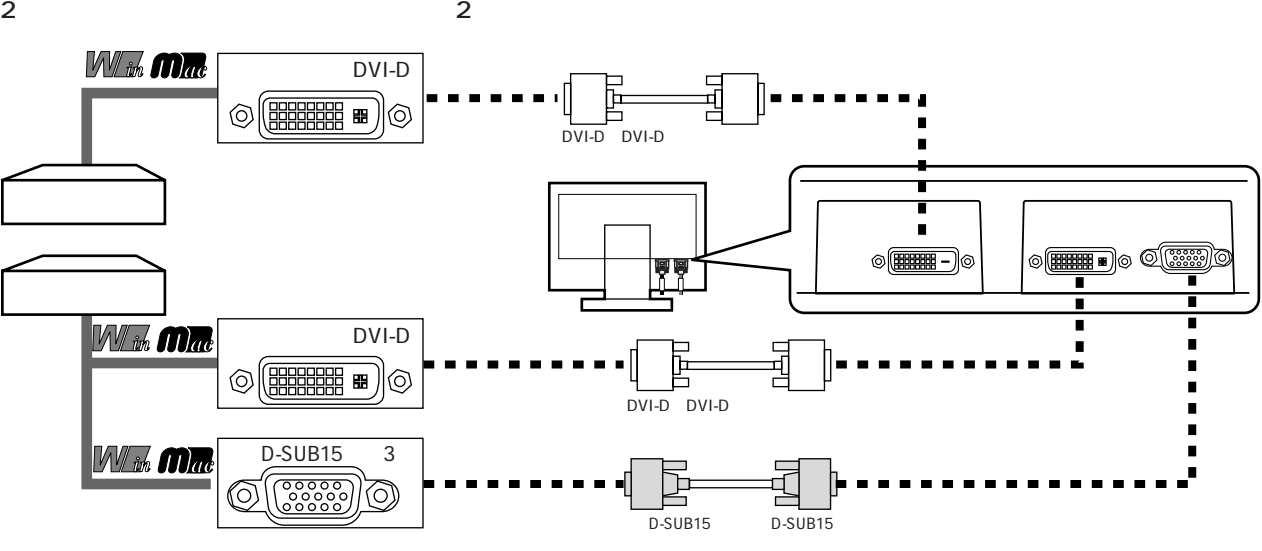

Apple Macintosh **RGB** 

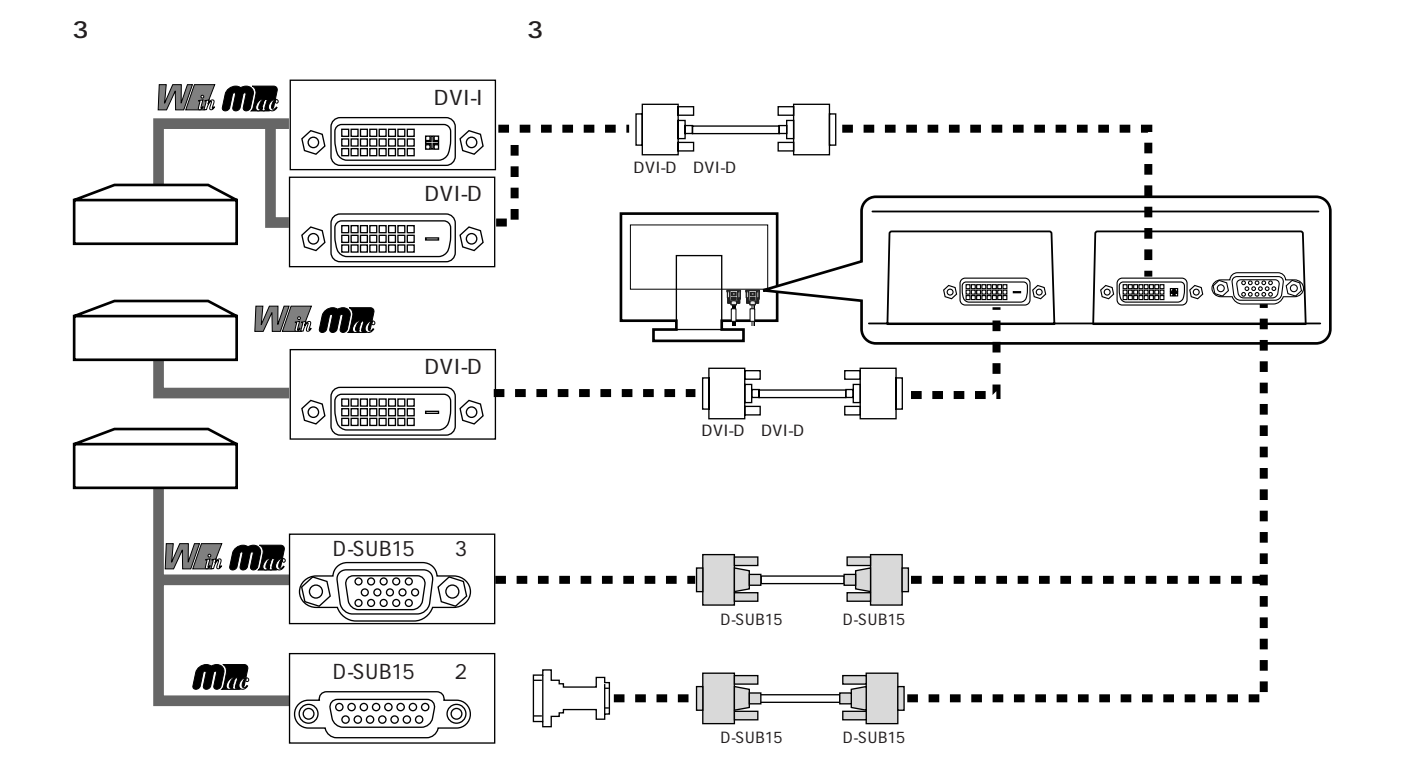

Apple Macintosh **RGB** 

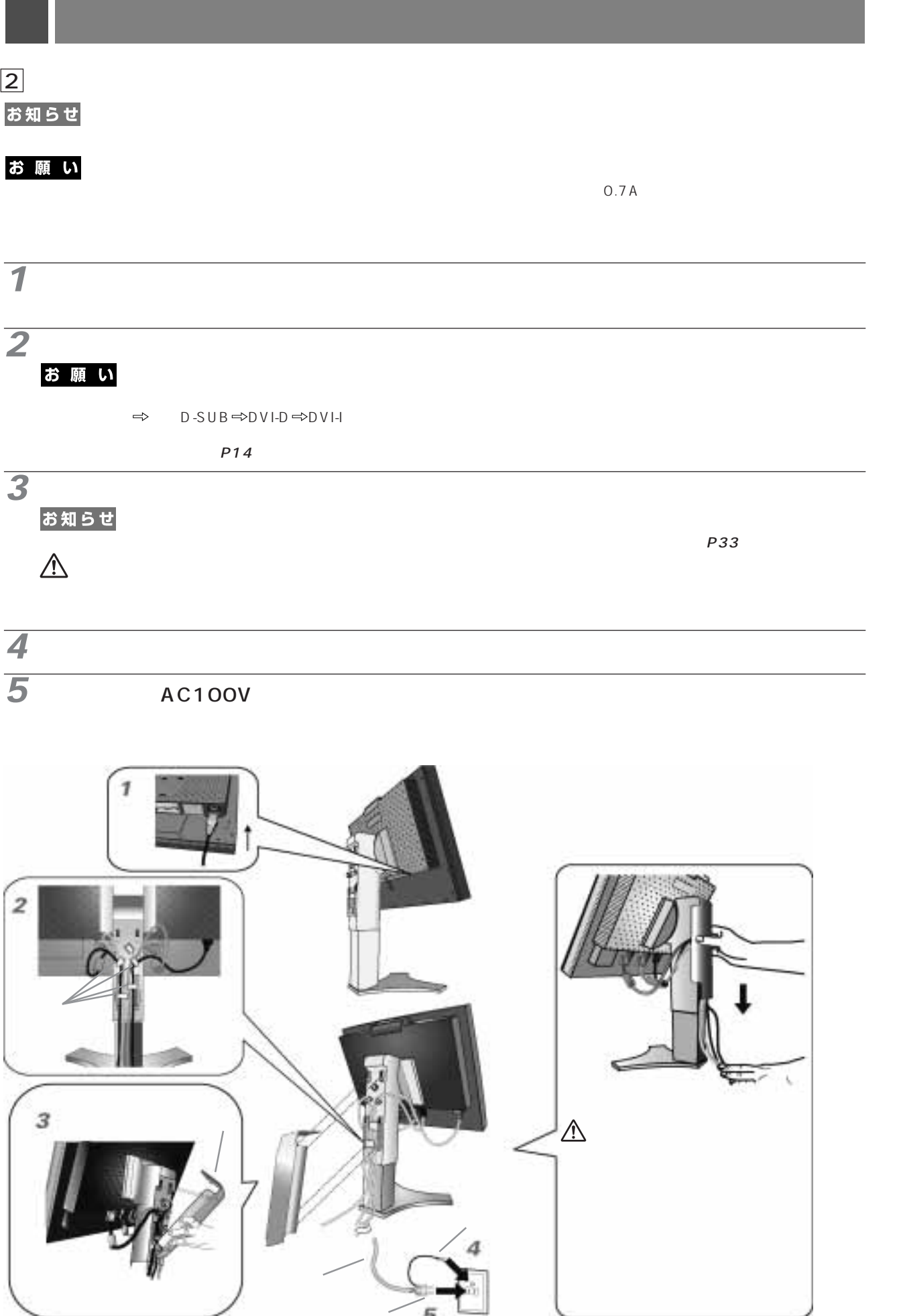

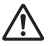

 $AC100V$  $\verb|AC100V| = \verb|AC240V|$ 

## お願い

**9** 高さと角度を調節する

 $\triangle$ 

This socket-outlet shall be installed near the equipment and shall be easily accessible.

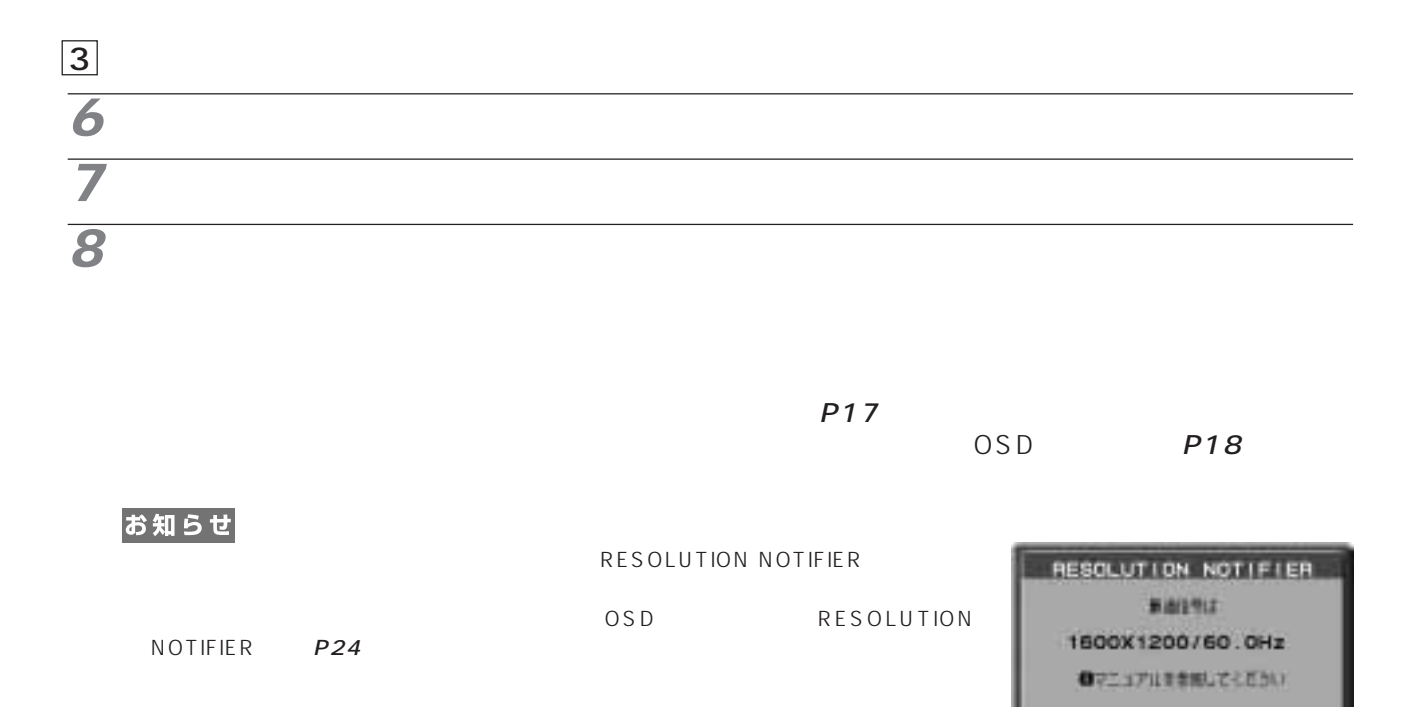

RESOLUTION NOTIFIER

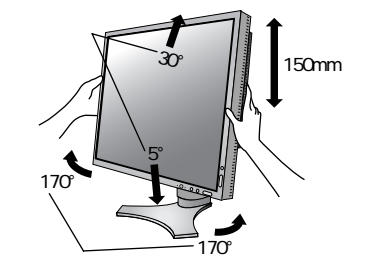

EXIT 9-ENLICEEN!

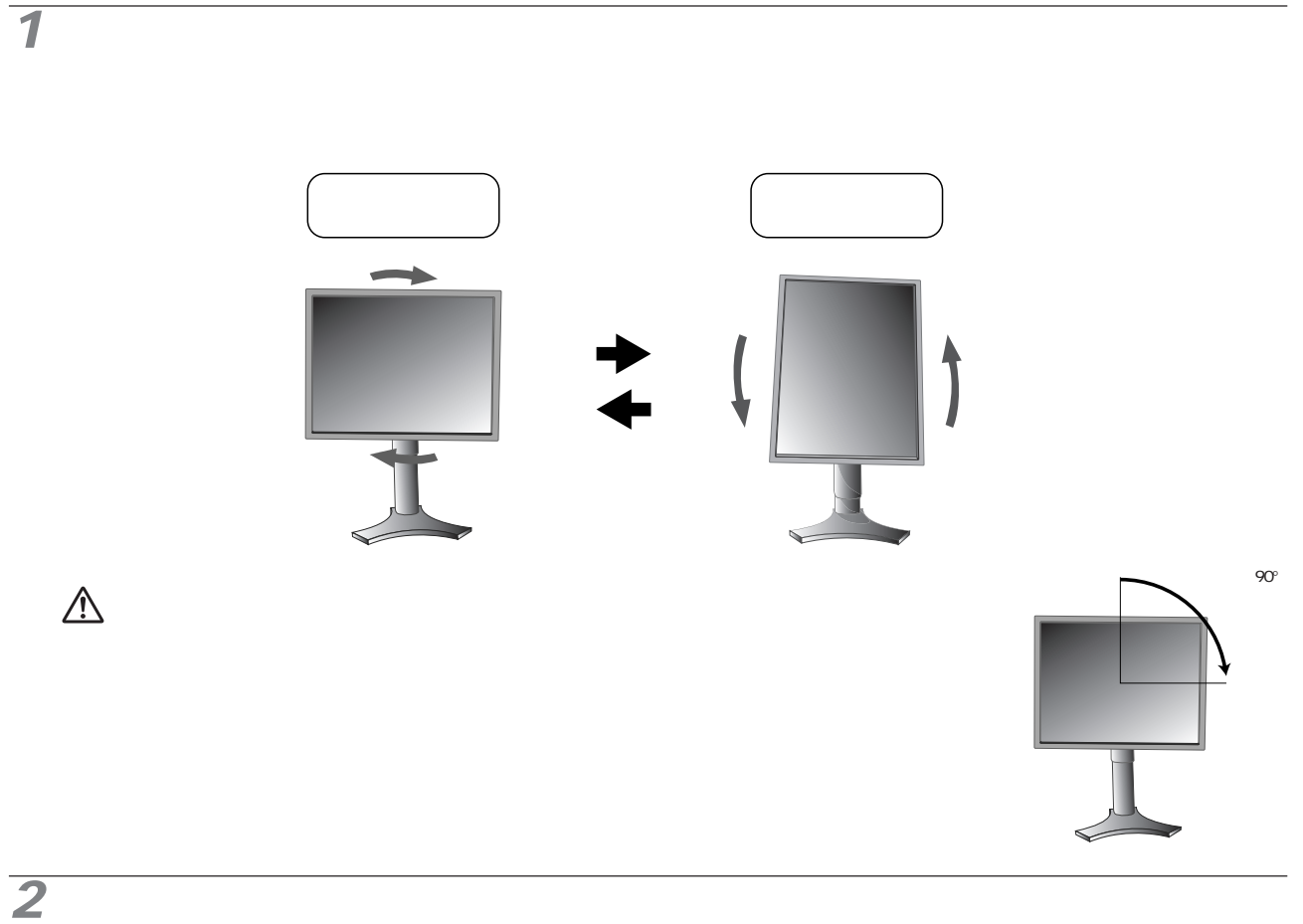

 $D-SUB$   $DVI$ 

 $P14$ 

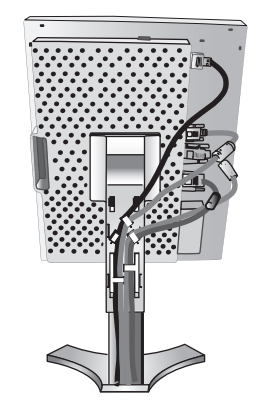

### お知らせ

"  $AUTO$ " IMAGE ROTATION \* OFF" ■ IMAGE ROTATION
<sub>P40</sub>
P<sub>40</sub>
Tag9
<sub>\*</sub>
ON<sup>"</sup>

Readme.Txt

## Windows®

Windows®

Readme.Txt

PATTERN "Testptn.exe" Readme.TXT

 $P21$ 

 $P20$ 

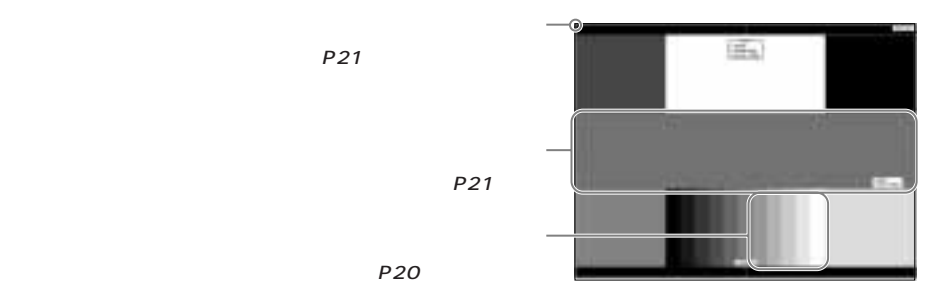

 $RGB$ Long Cable Software "LONGADJ.exe"

Readme.TXT

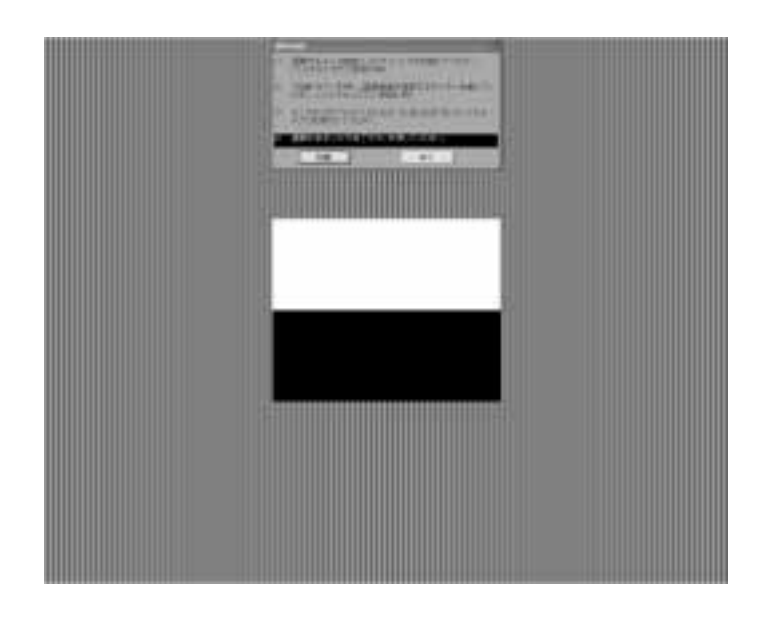

自動調節をする(アナログ接続の場合のみ)

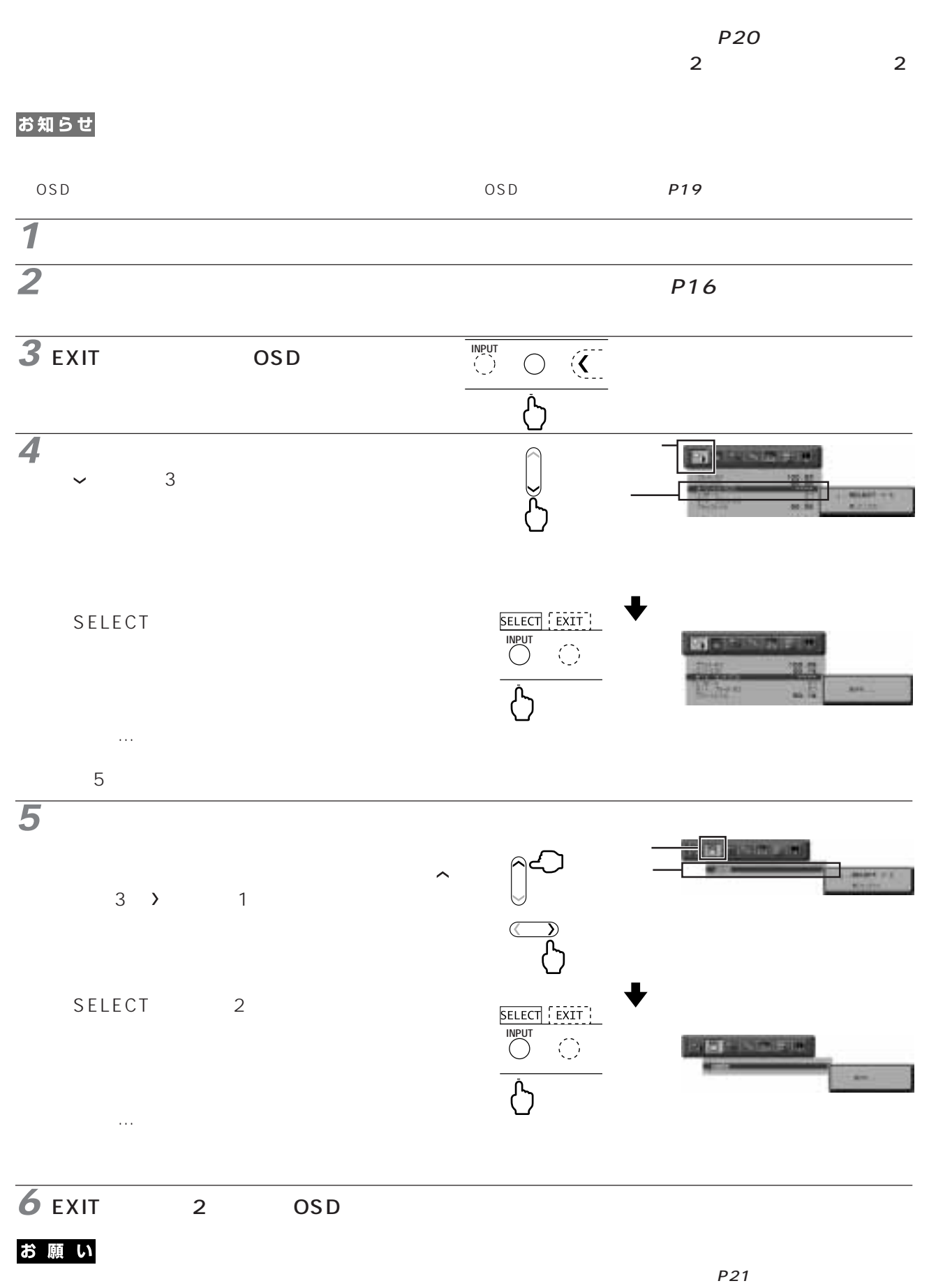

 $DOS$ 

# **画面調節(OSD 機能)**

OSD On Screen Display

OSD 機能により画面上に表示されるメニューを操作し、明るさなどの画面調節等をおこないます。

OSD 画面の構成 OSD 画面は、以下に示すような構成になっています。

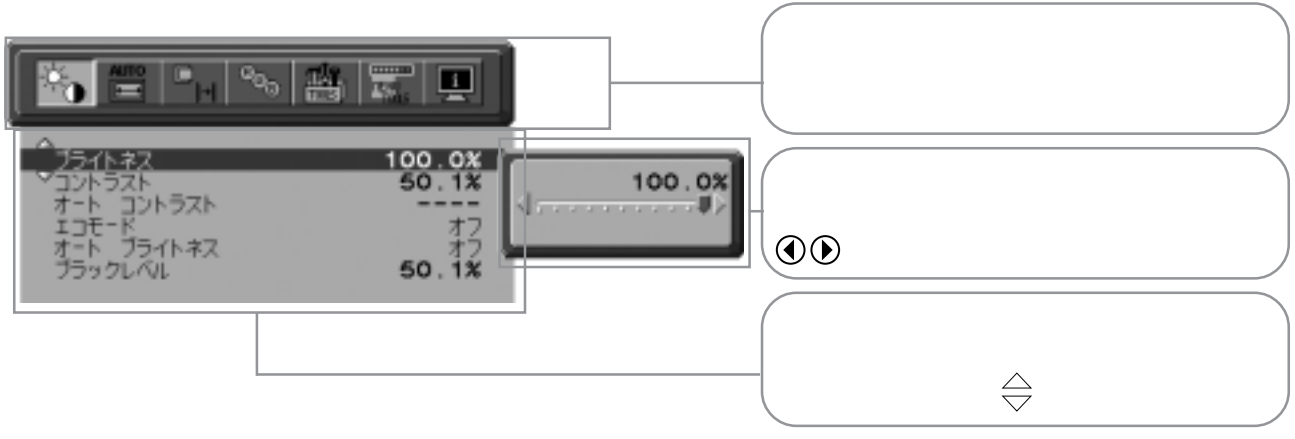

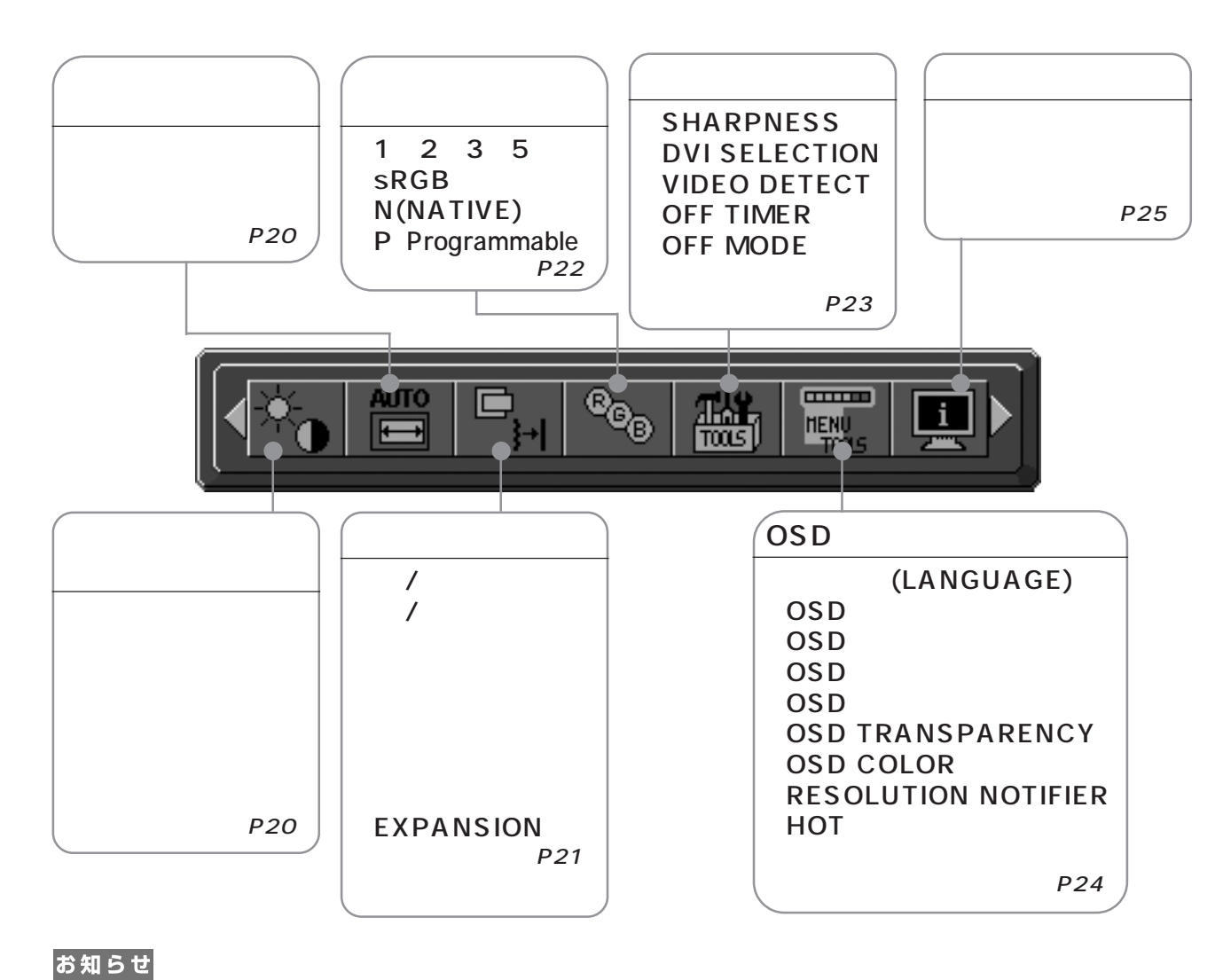

 $P2$ 

 $P17$ 

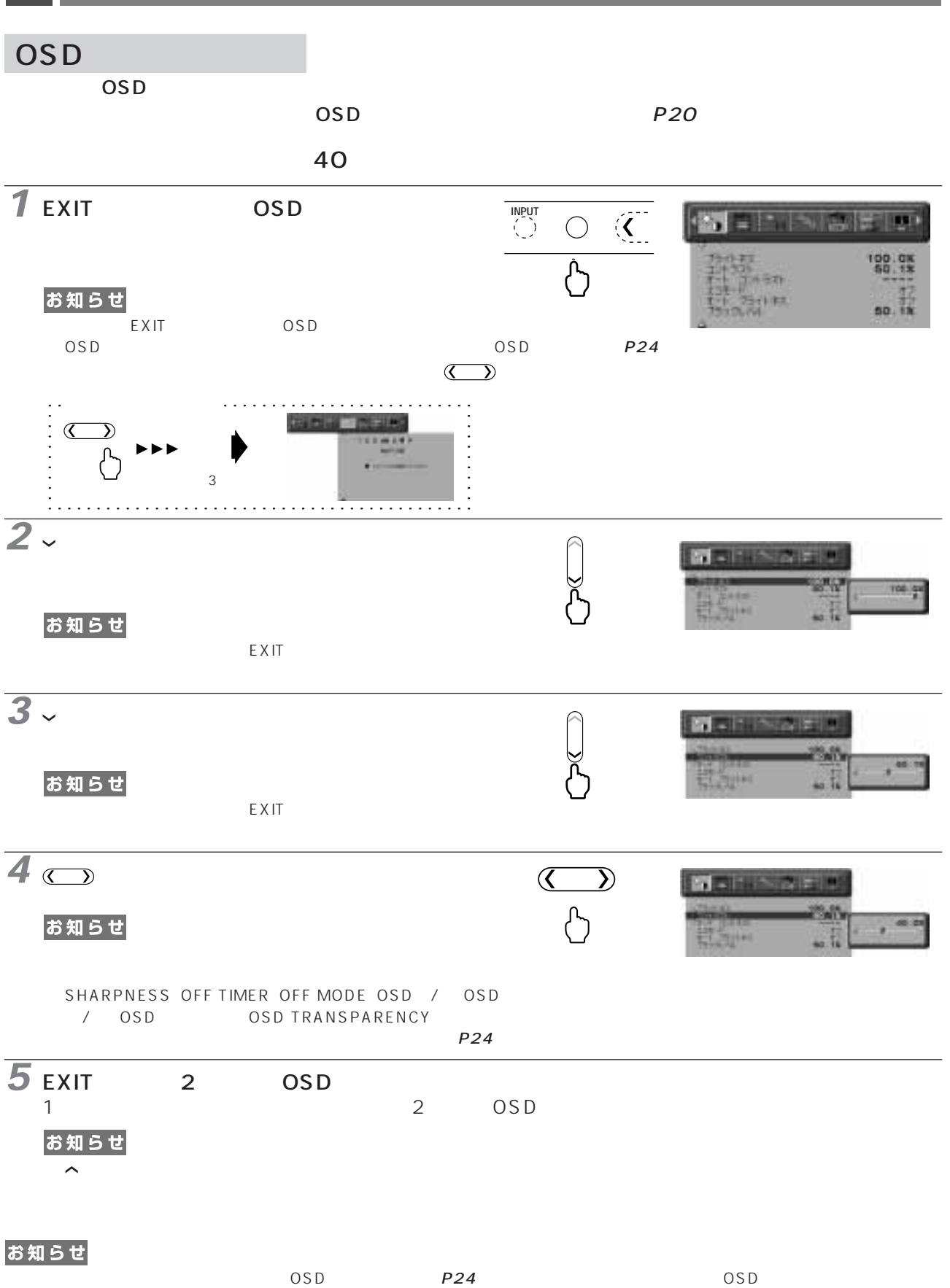

 $\overline{OSD}$ 

19

# OSD

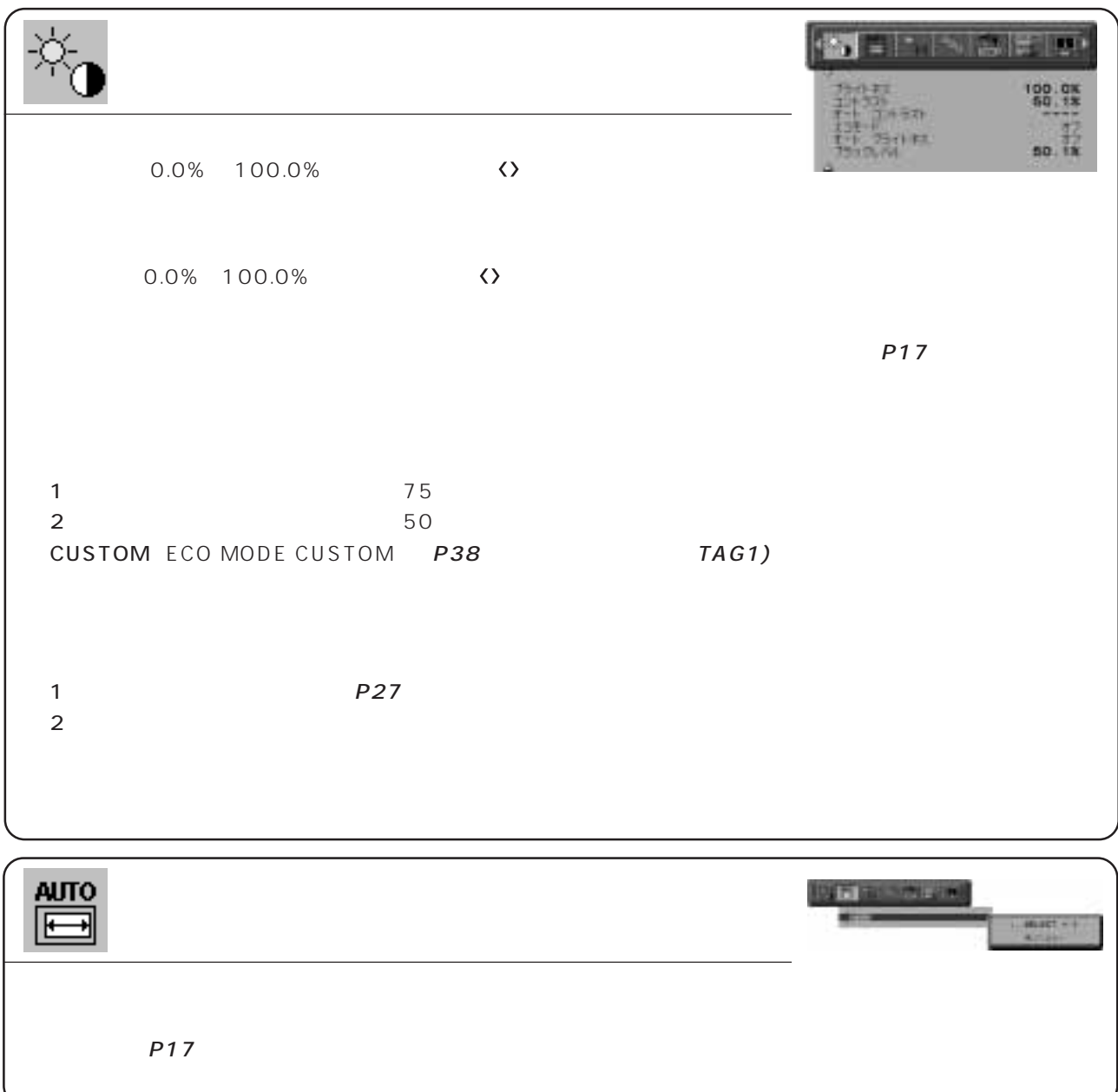

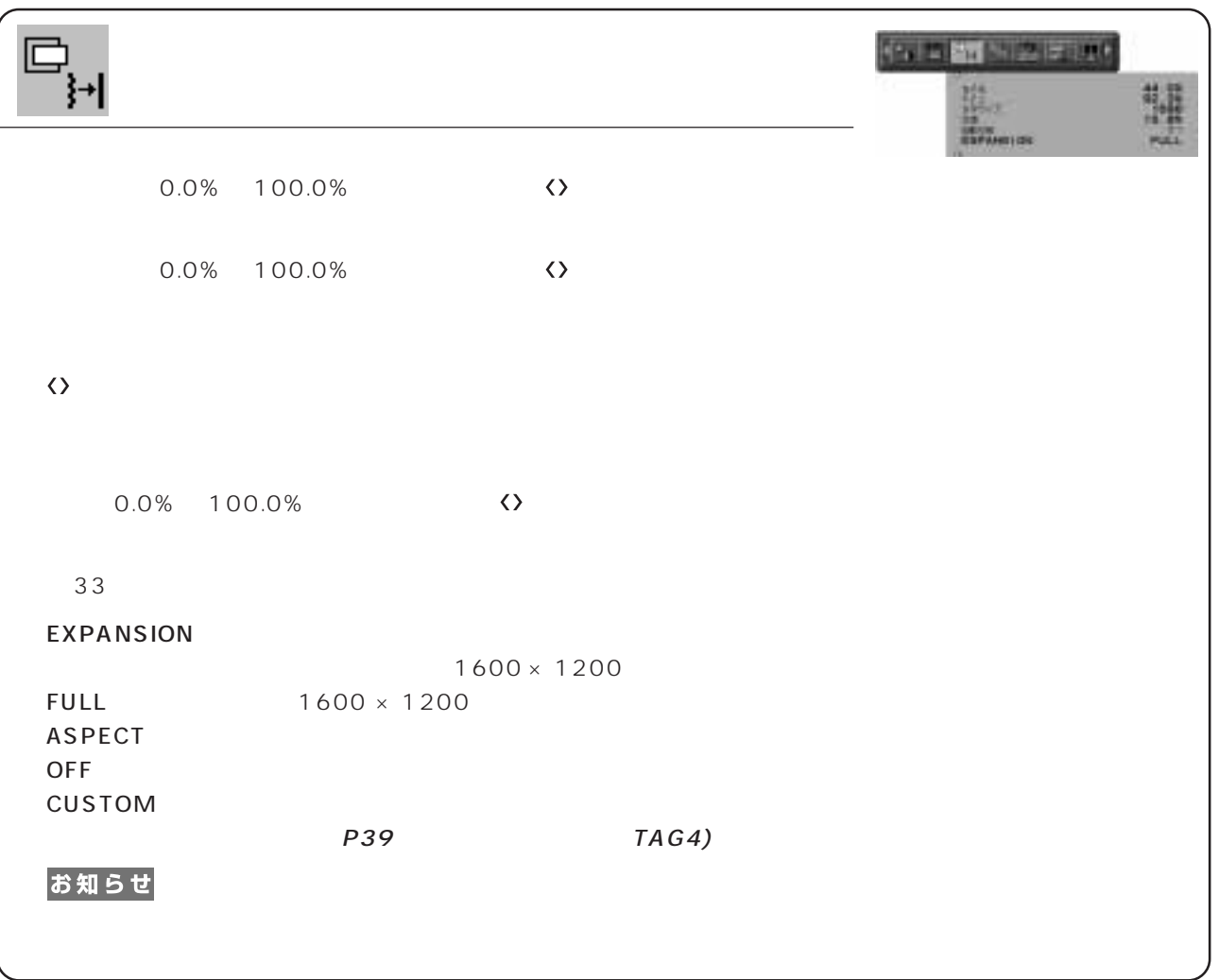

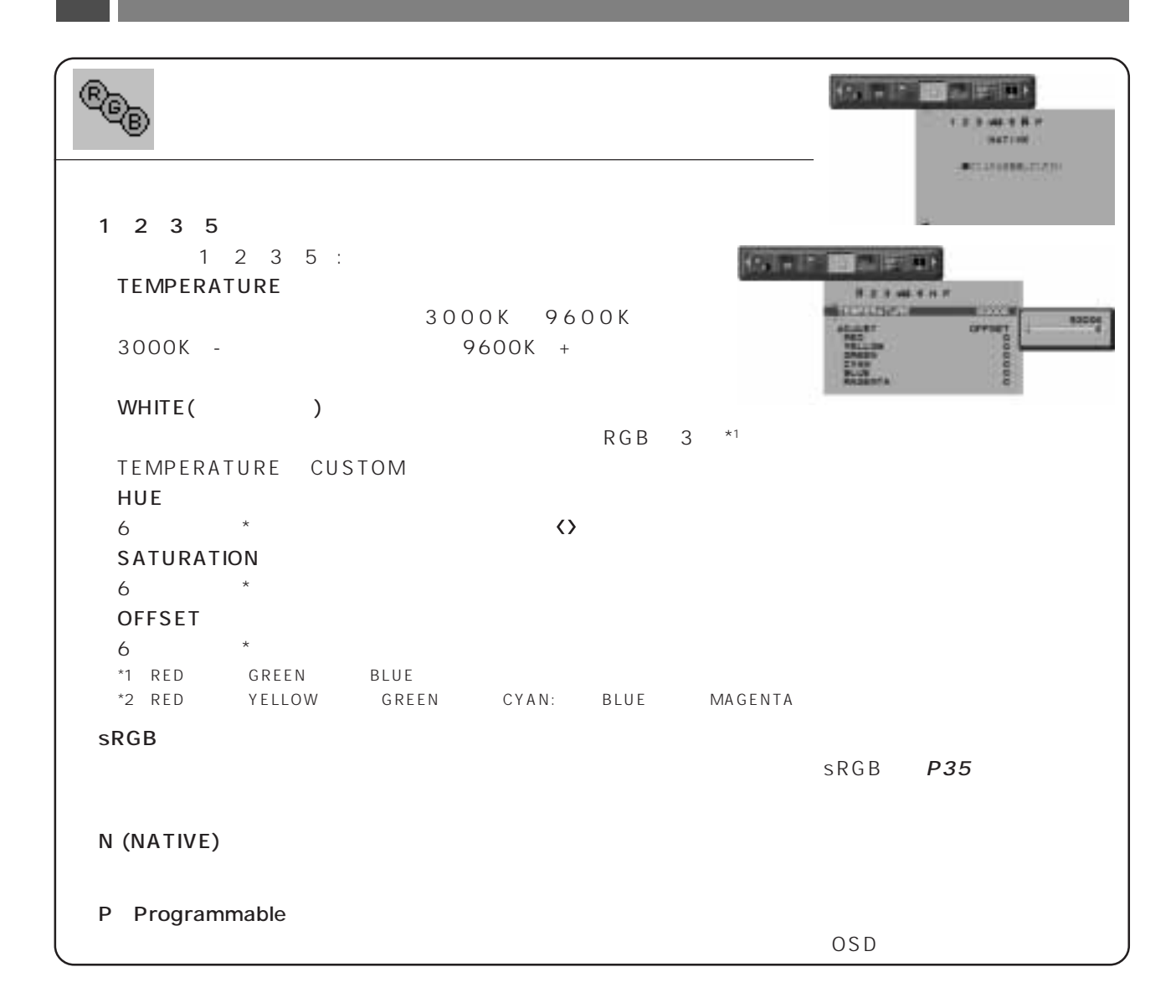

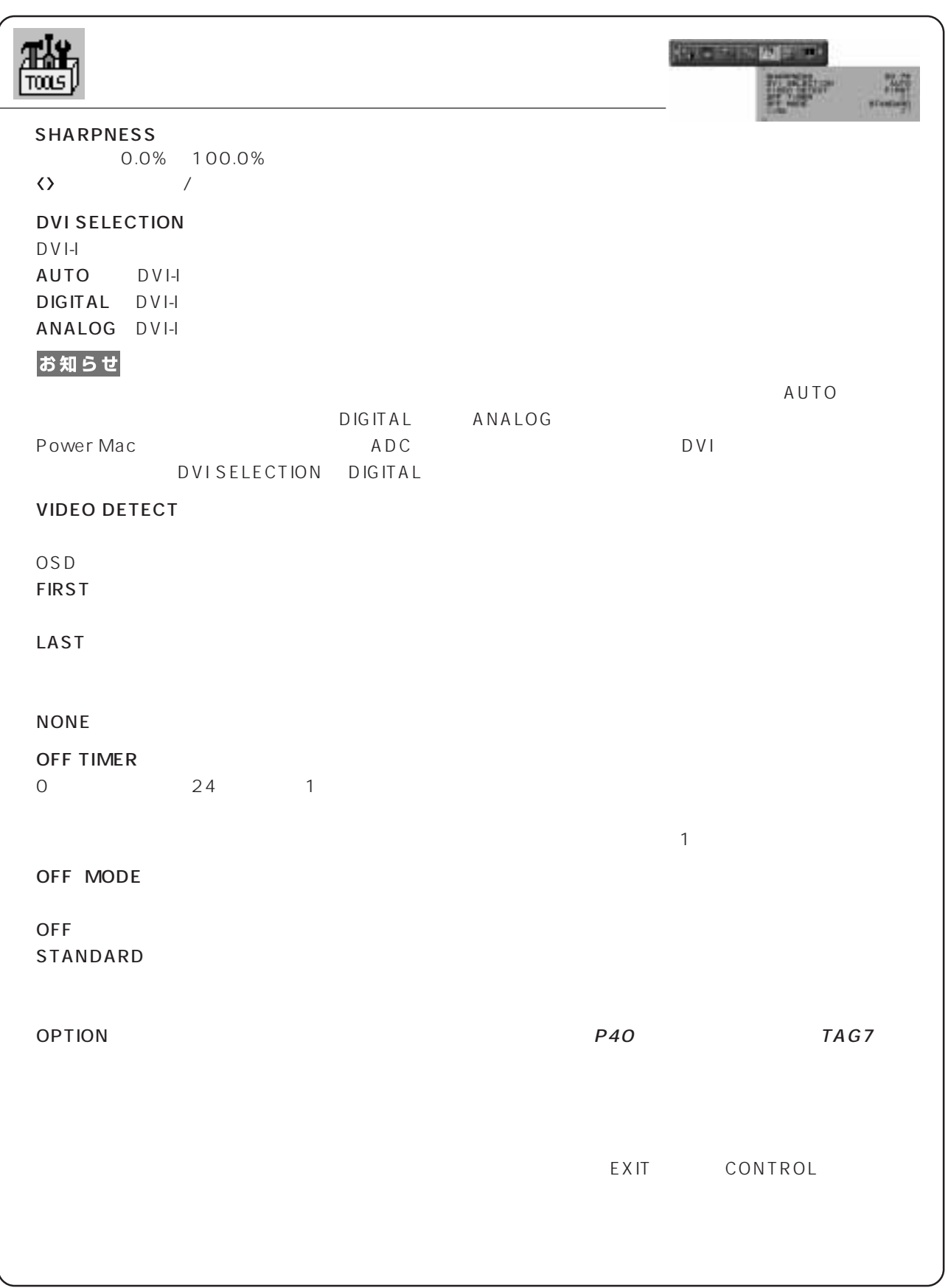

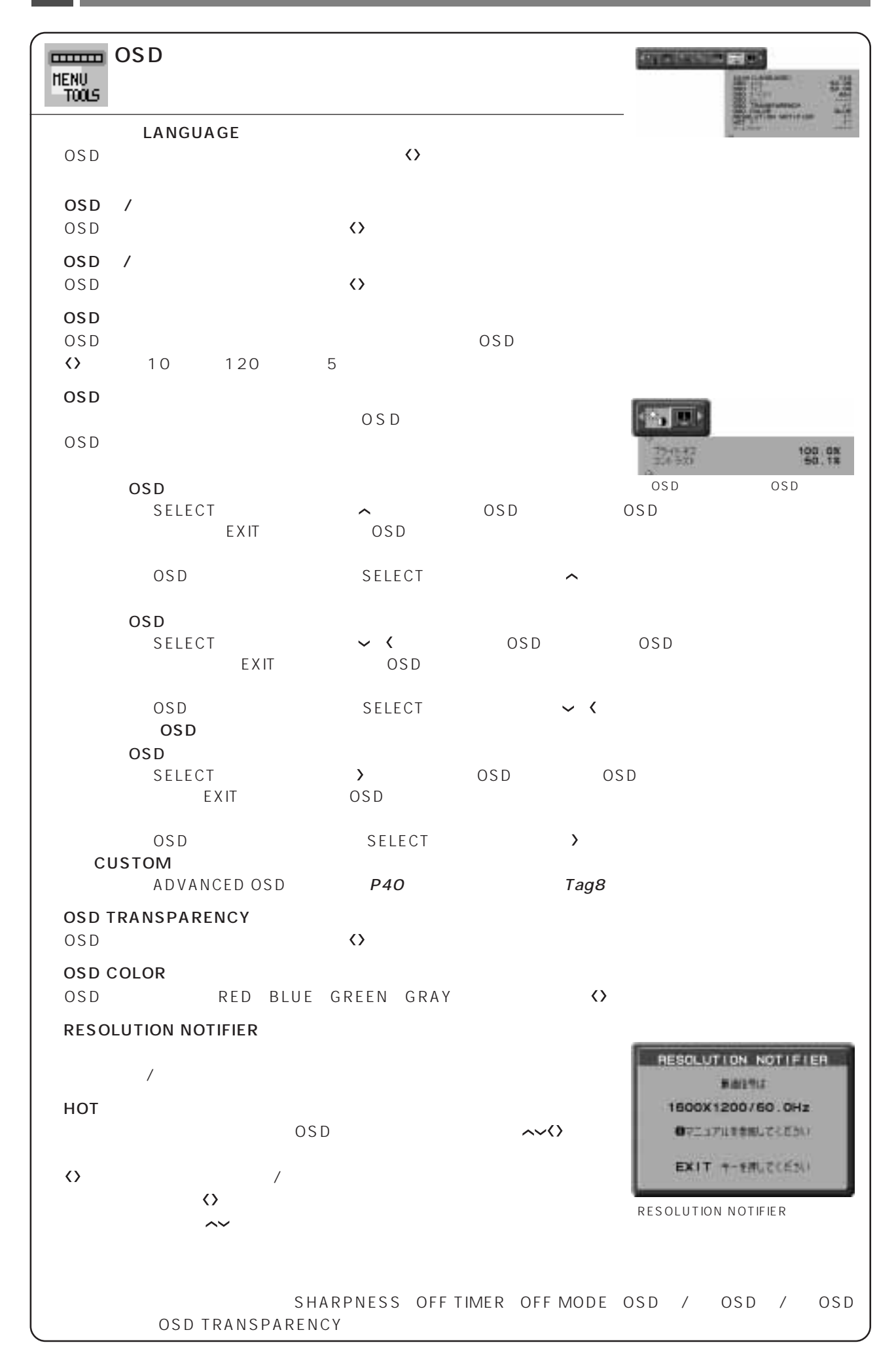

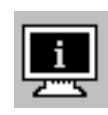

**CONFIDENTIAL** 

**IE- GP-SIZE LIGHT** 

MODEL
SERIAL NUMBER

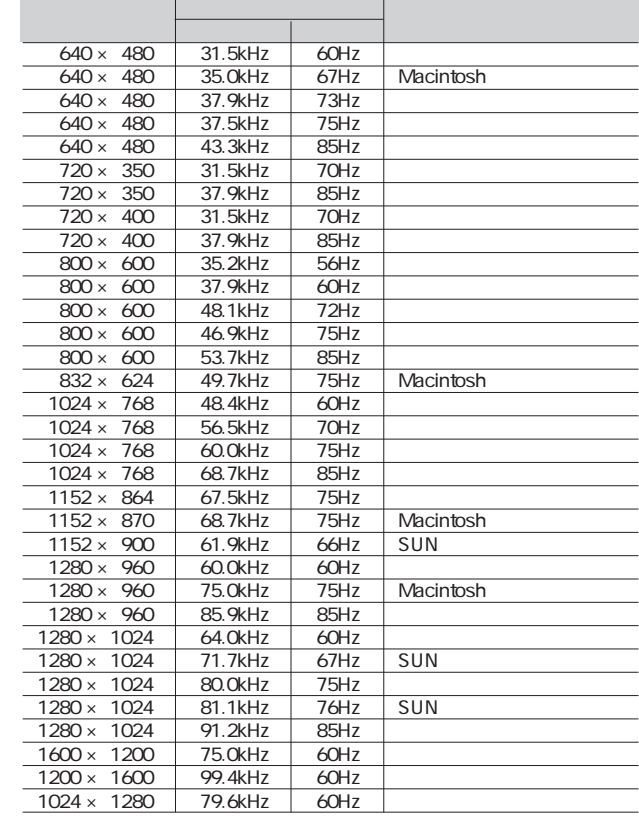

 $\mathsf{OSD}$  example  $\mathsf{P21}$ 

 $40$ 

 $31.5$  91.2kHz 99.4kHz  $50$   $85$ Hz

お知らせ

● EXPANSIONを OFF以外に設定(→ P21)して解像度1600× 1200 以外の信号を入力した場合は、拡大表示となるため、文字

 $\overline{OSD}$ 

 $1600 \times 1200$ 

#### お知らせ

Plug&Play

VESA DDC Display Data Channel 2B

 $800 \times 600$ 

**NTAA: No Touch Auto Adjust)** 

 $\sim$  3

 $\blacksquare$ INPUT

お知らせ

 $VESA$  DPM  $VESA$ 

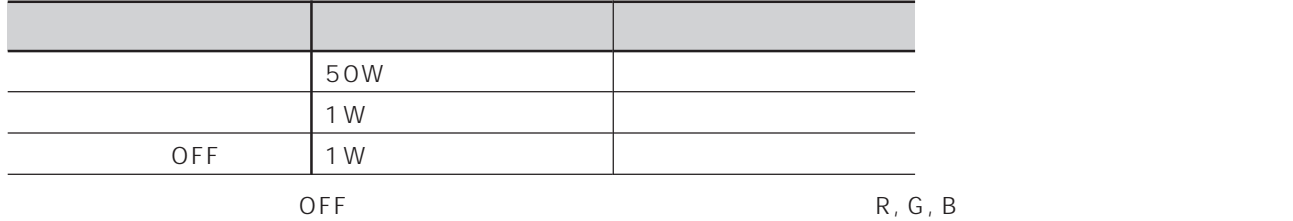

 $\star$ 

お知らせ

P38 Tag3 AUTO ADJUST LEVEL DETAIL

 $P17$ Tag2 P38

 $*$ 

P38 Tag2 DVI LONG CABLE 0 3 4

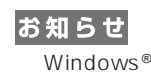

OSD "I"

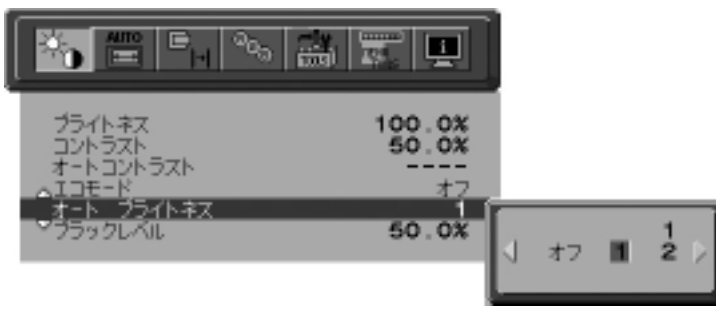

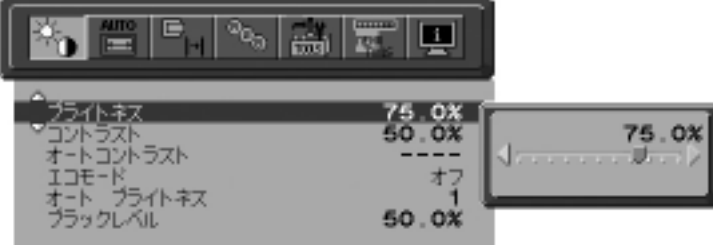

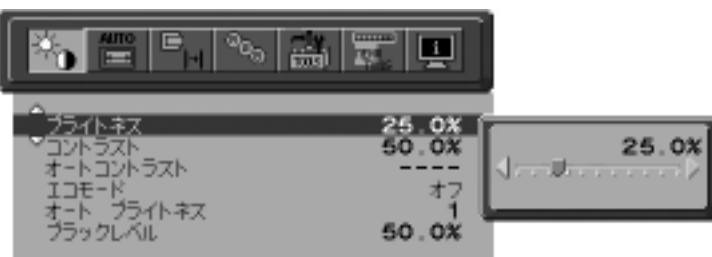

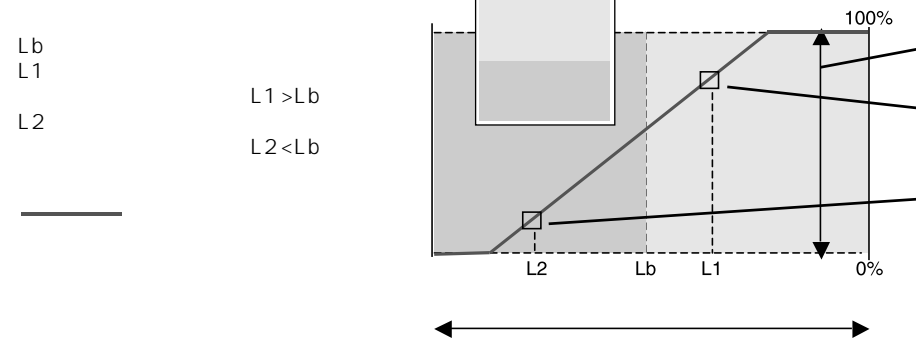

 $\overline{u}$ 

 $\overline{u}$ 

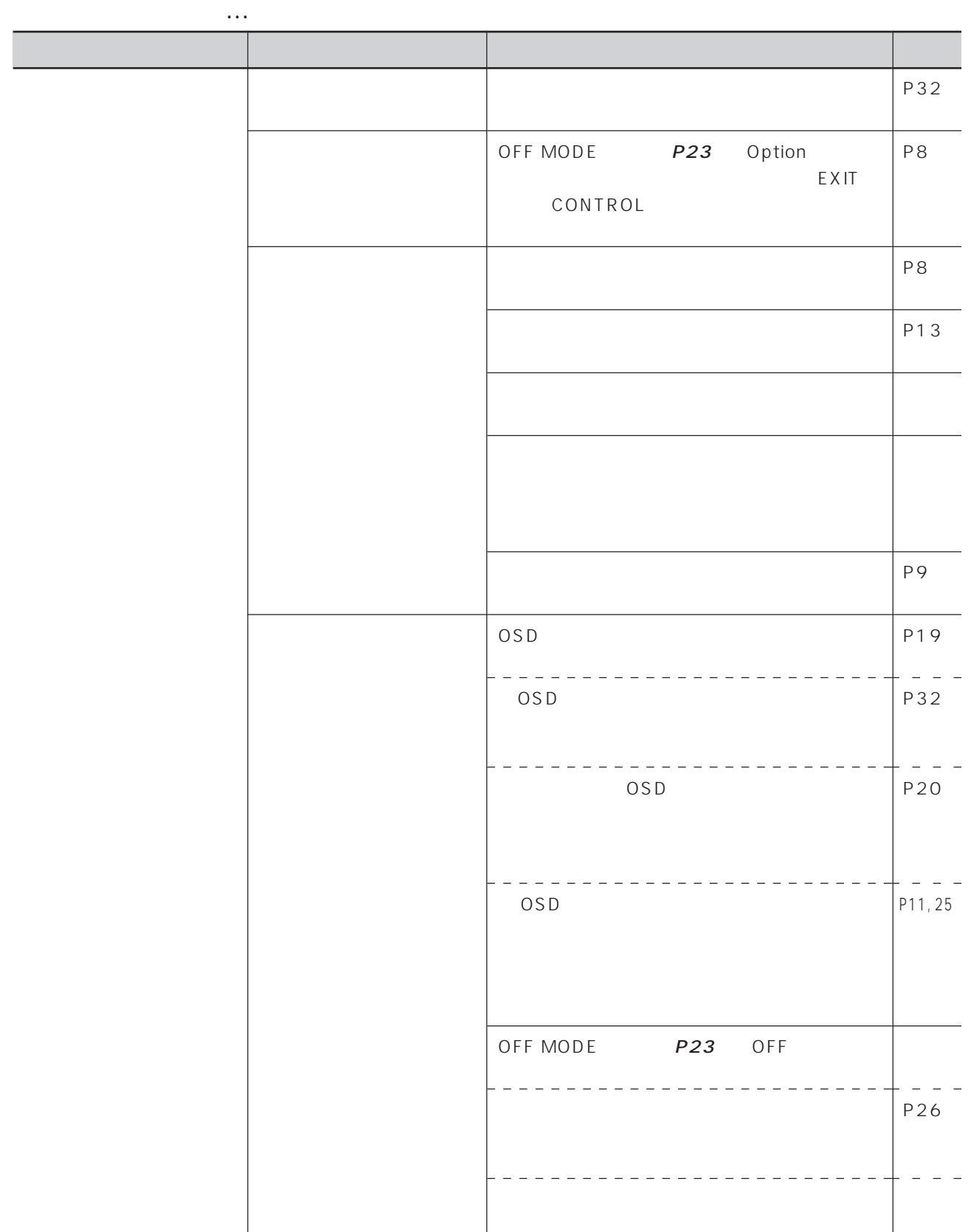

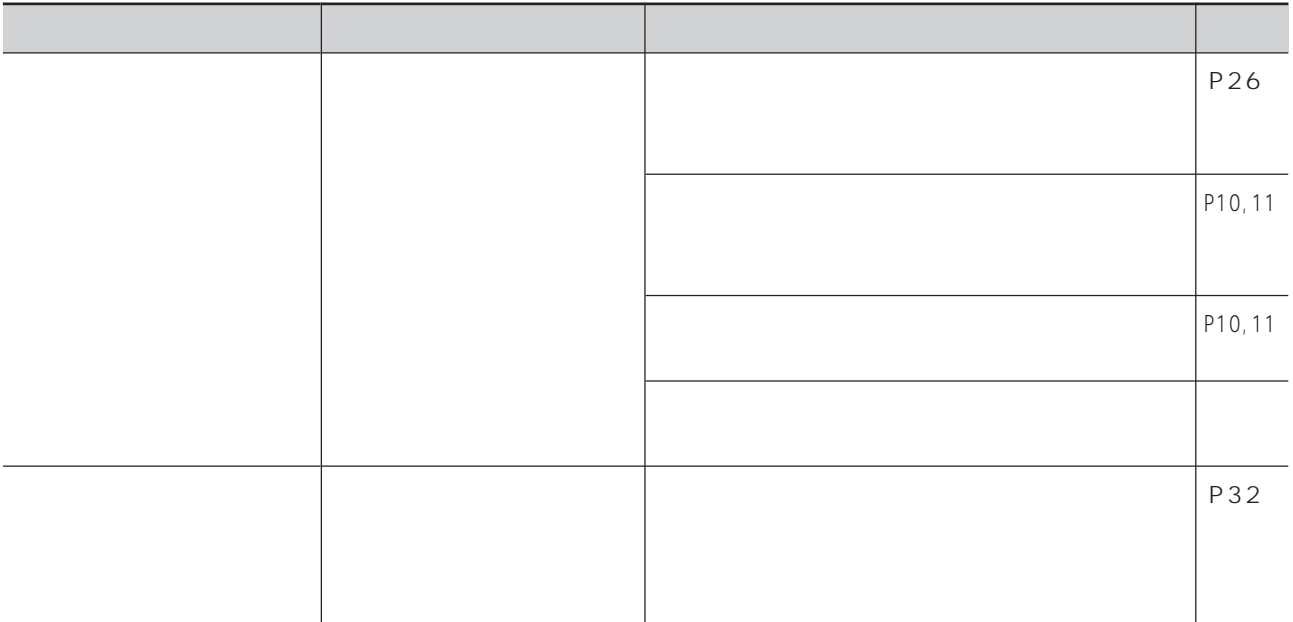

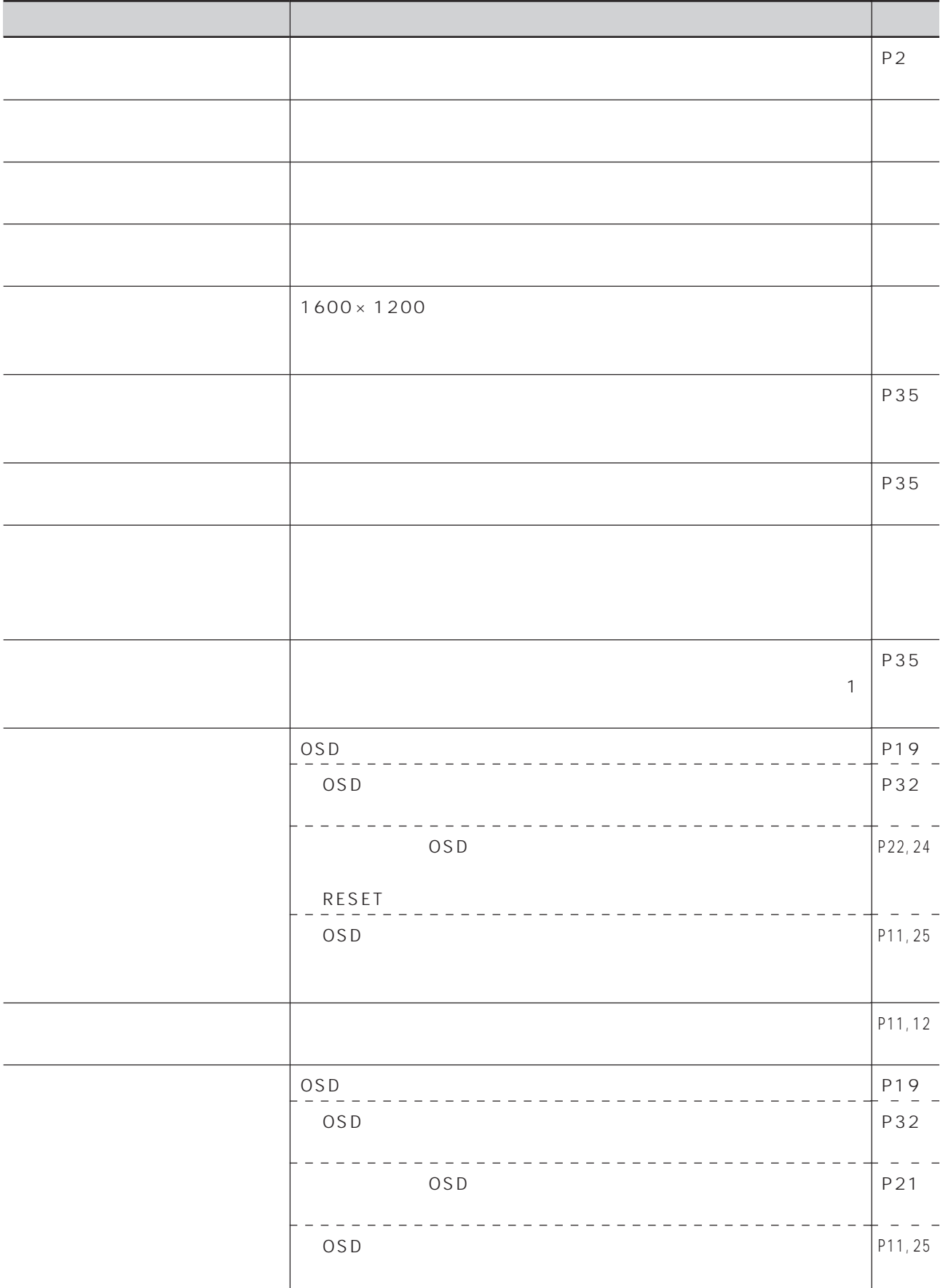

表示がおかしいときは…

30

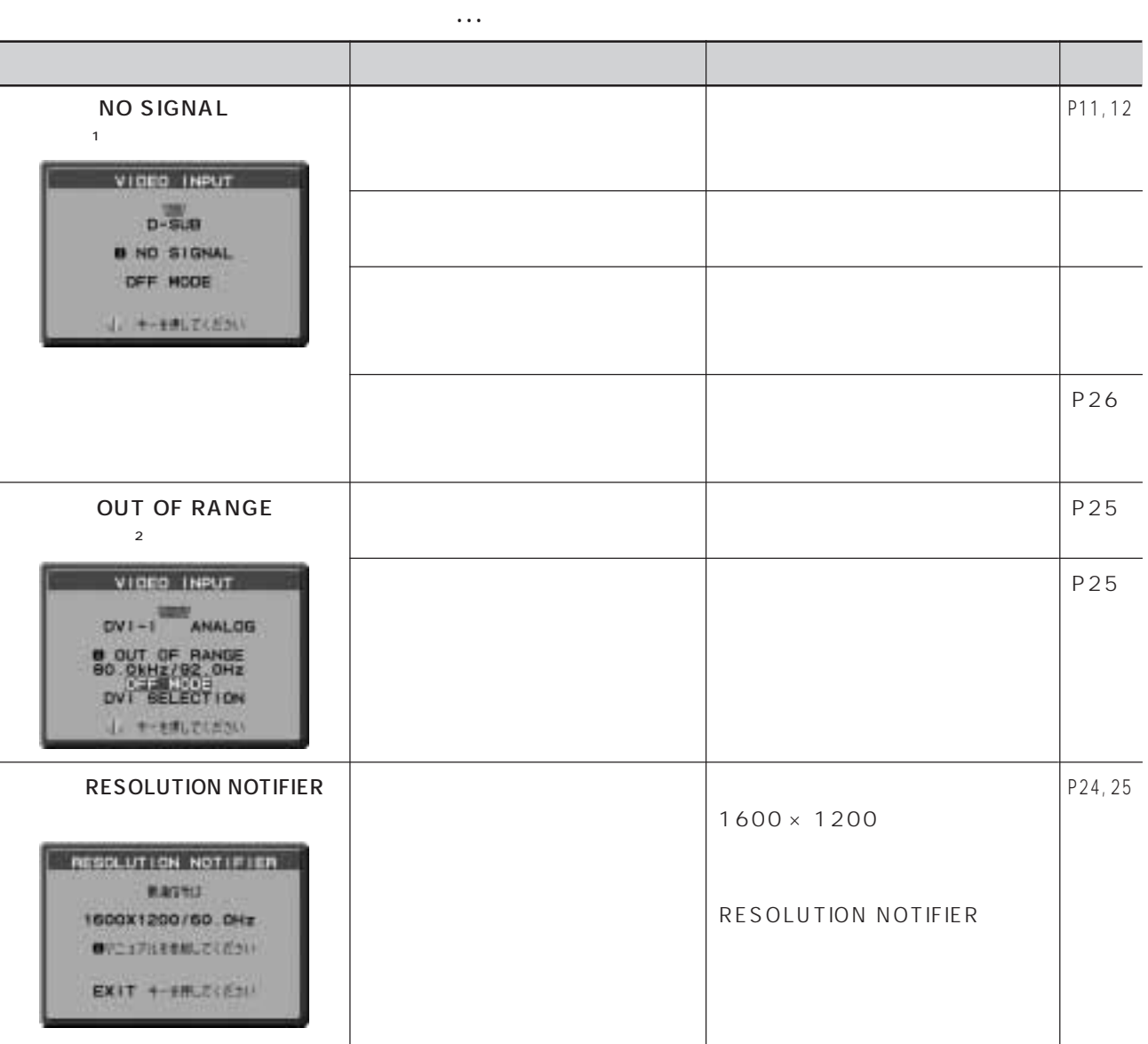

 $\sim$  1

 $2$ 

たいしょう しゅうしゅう しゅうしゅう しゅうしゅうしゅう Windows® Windows® Windows® Windows® OS OS Windows® P16

ISO TCO

#### http://www.nec-display.com

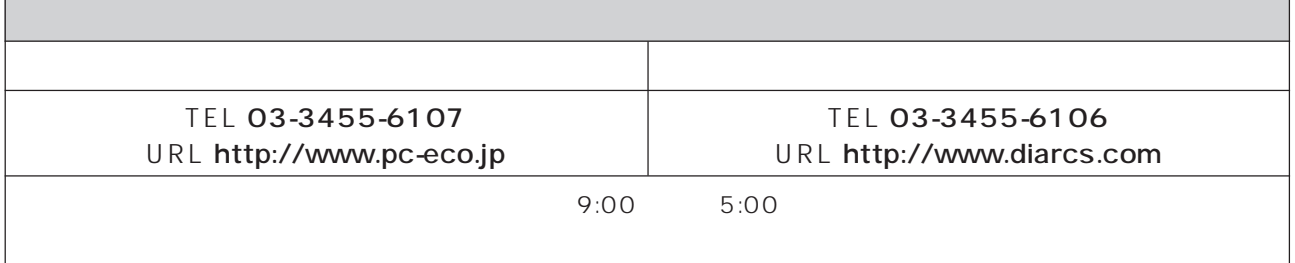

本機を廃棄するには(リサイクルに関する情報)

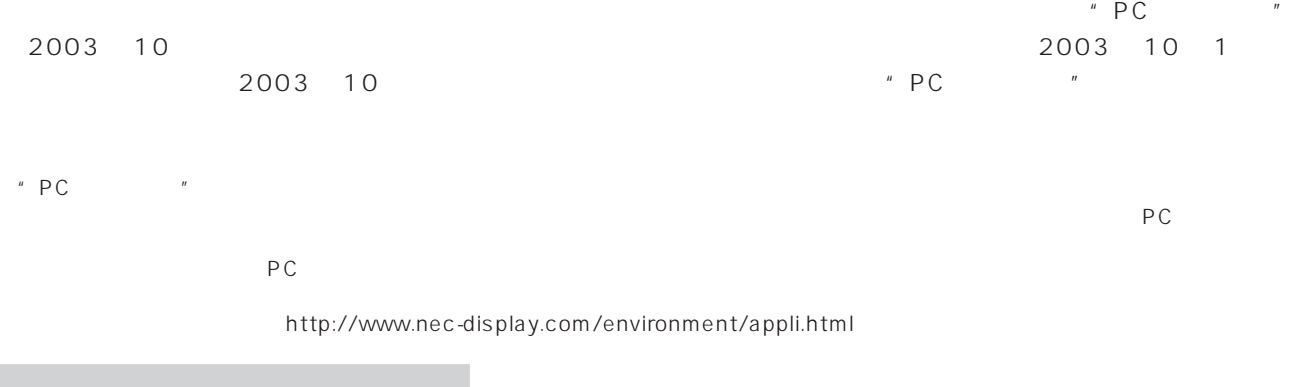

LCD2190UXi / LCD2090UXi

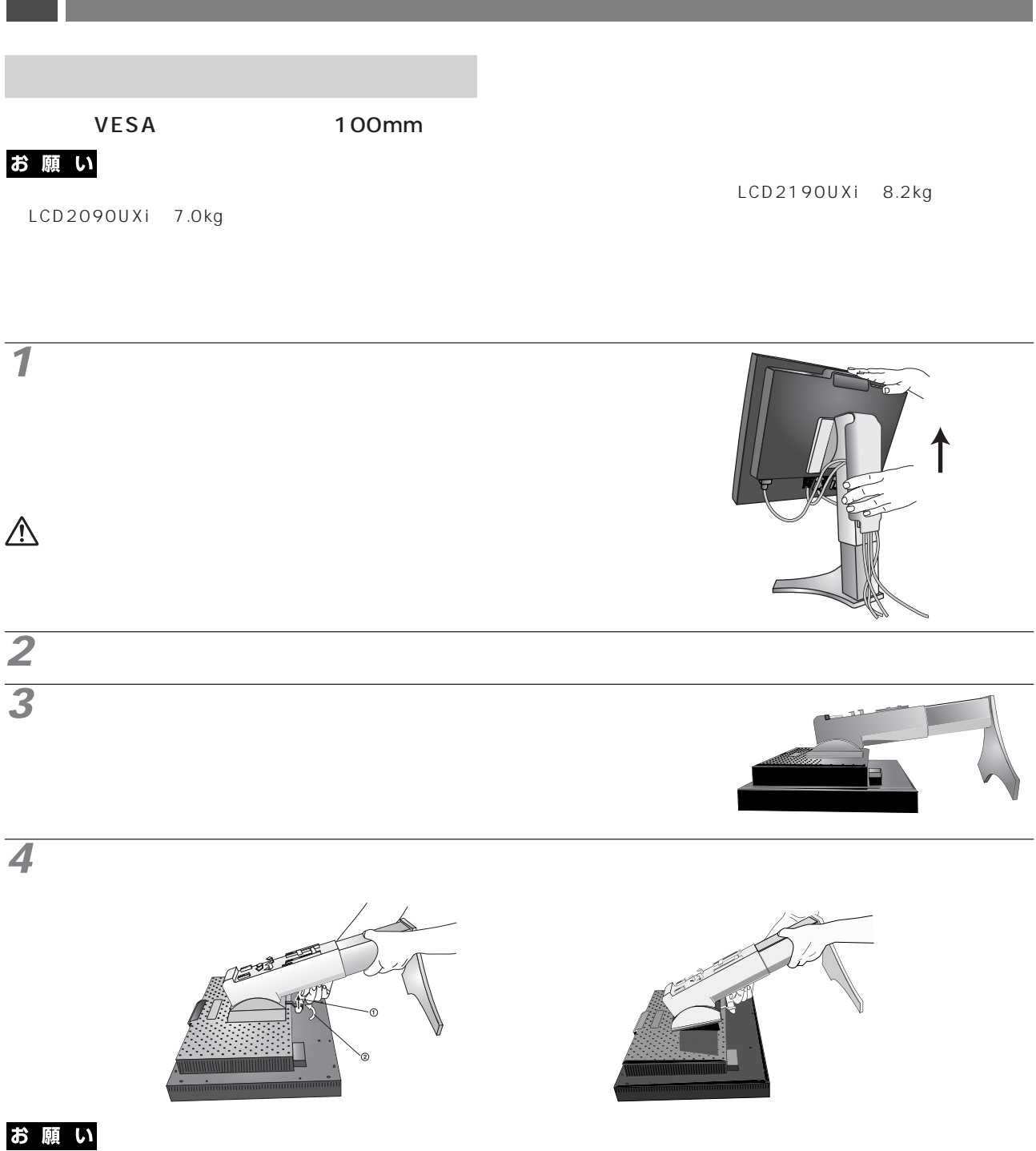

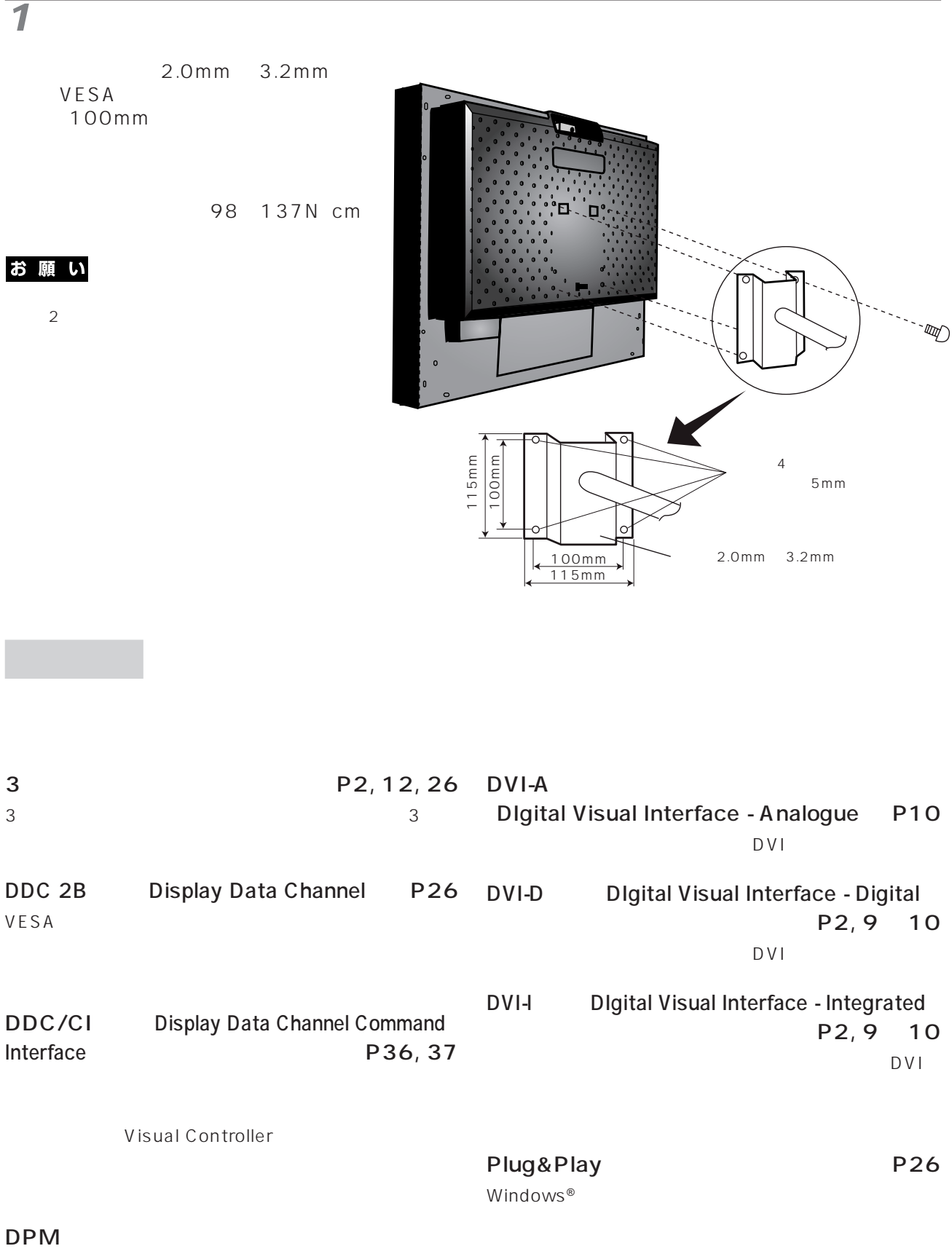

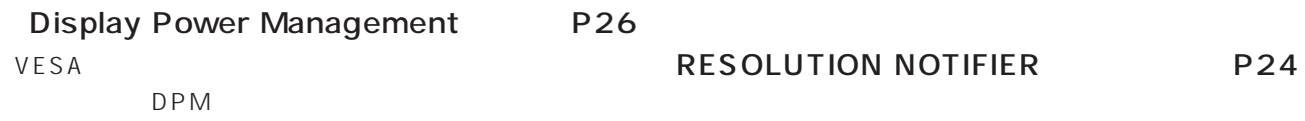

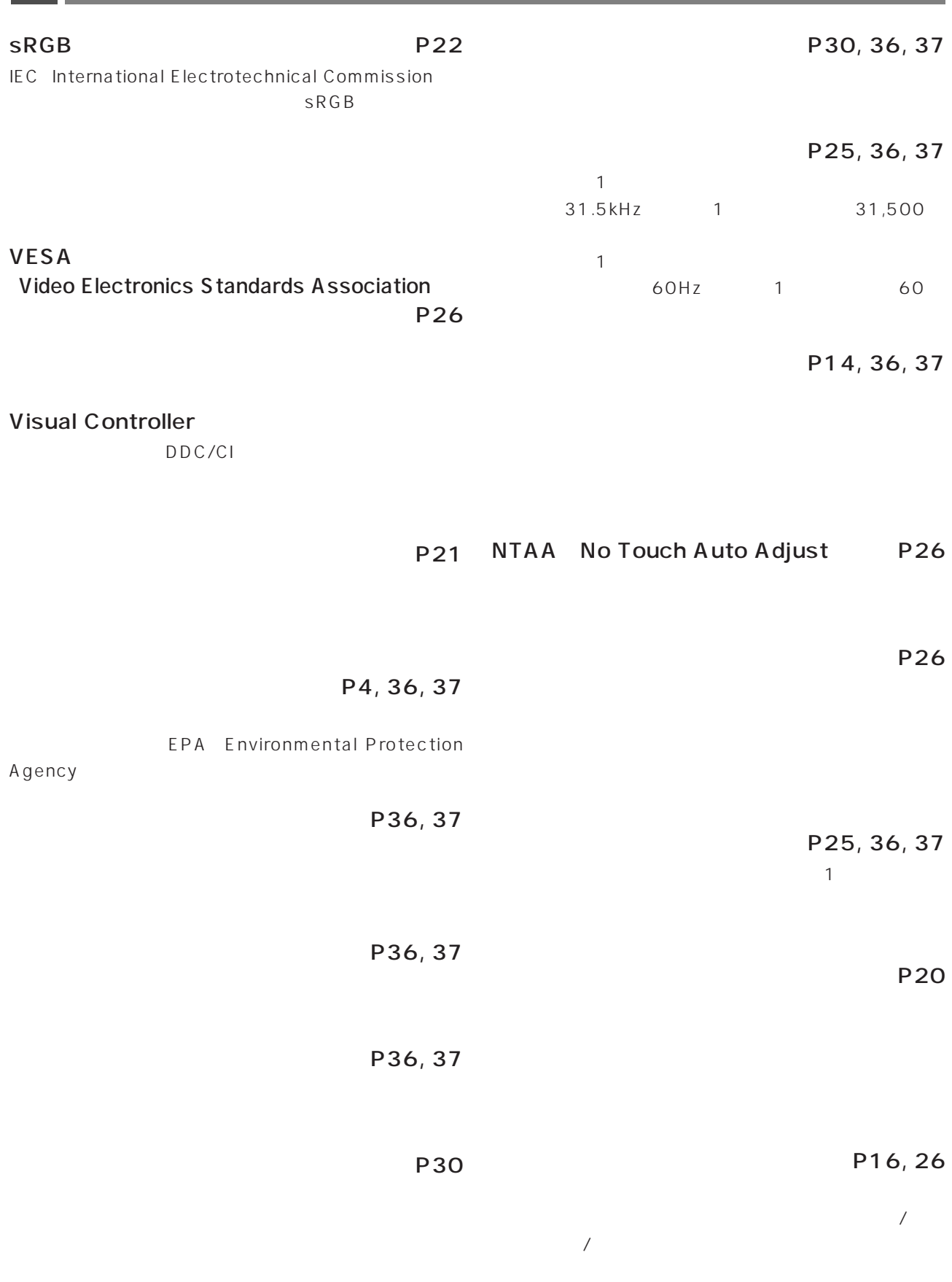

35

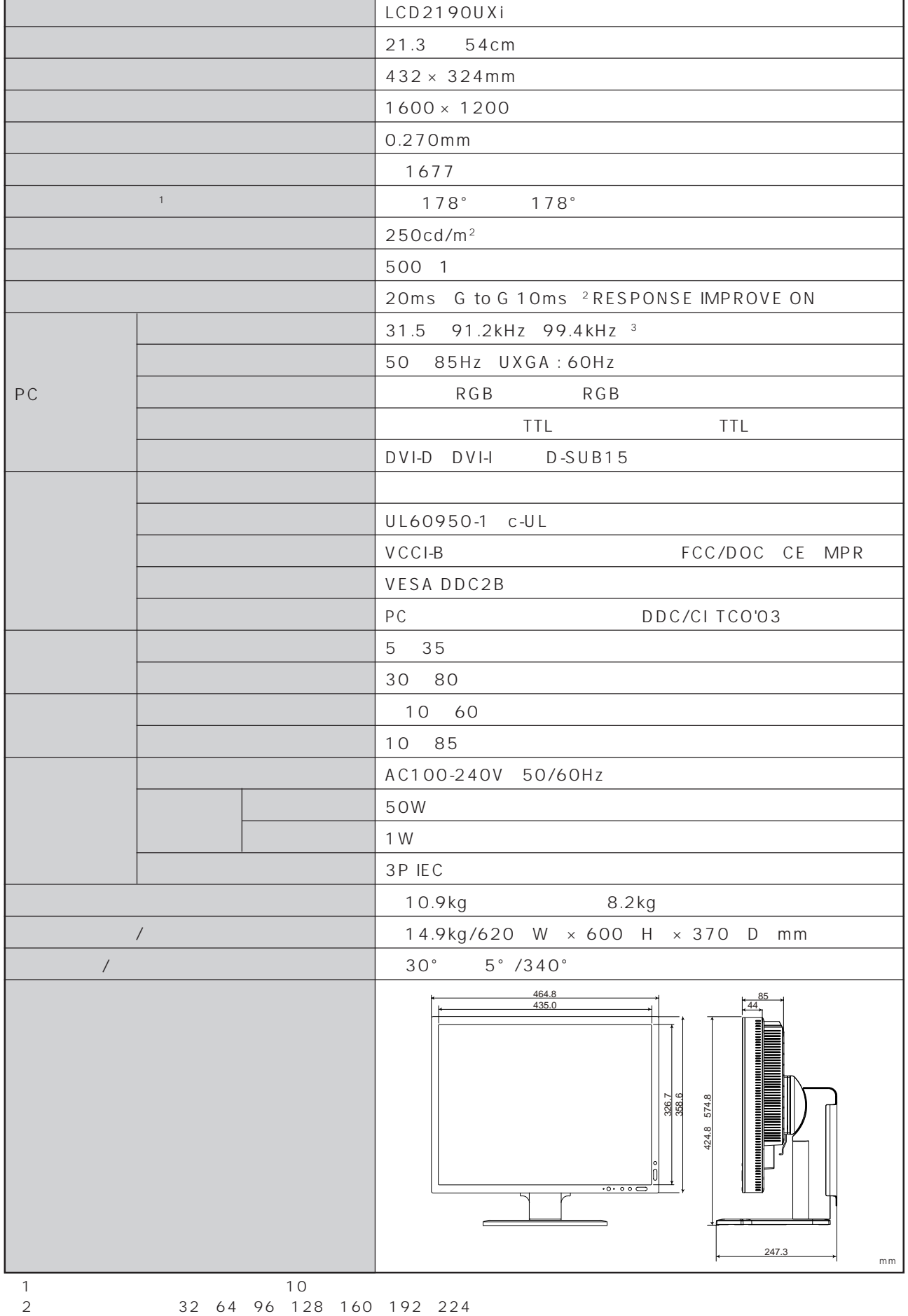

 $3\;1200\times1600$ 

# LCD2090UXi

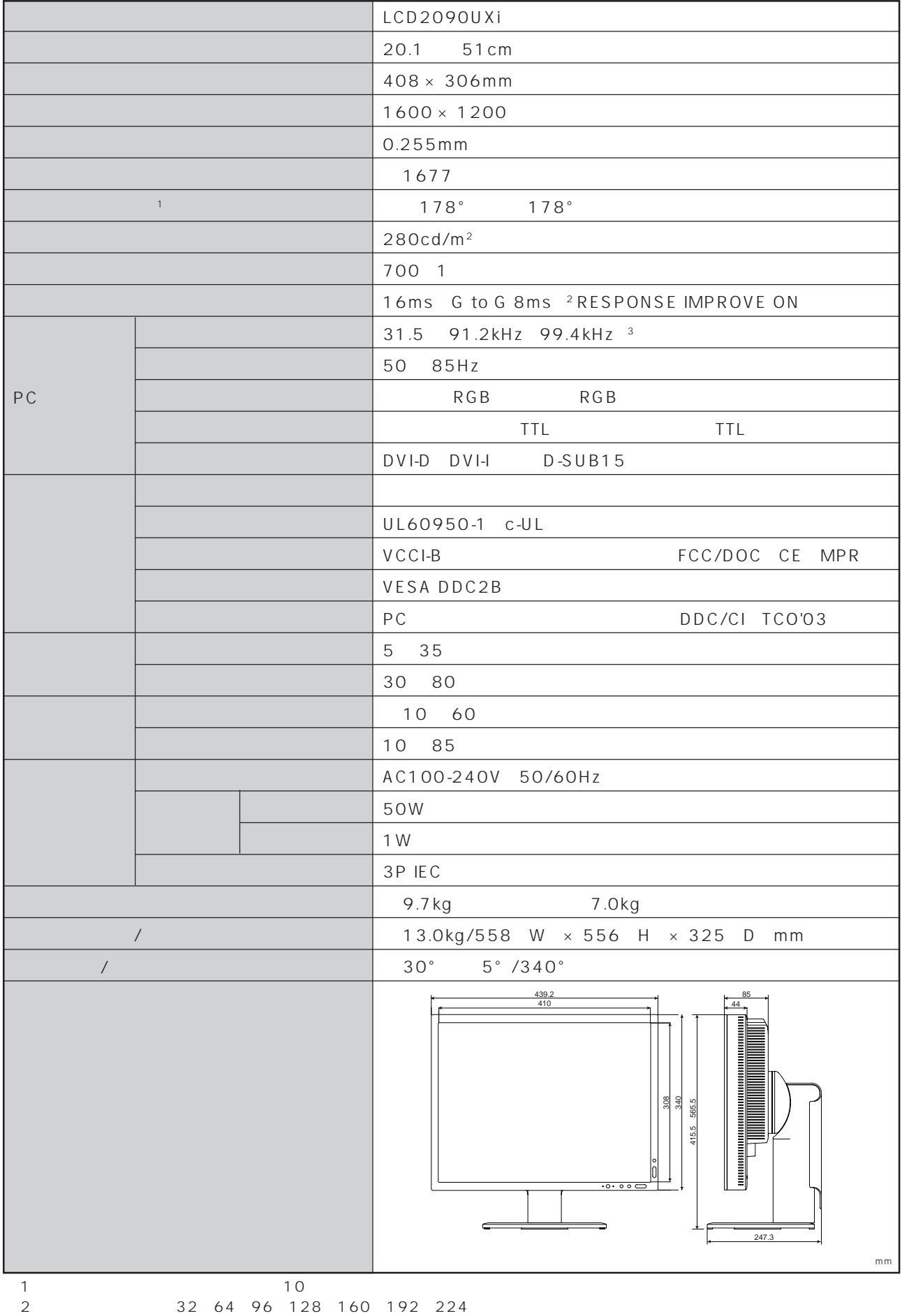

 $3\;1200\times1600$ 

 $SELECT$  $\sim$  1  $\sim$  SELECT  $\sim$ ③ CONTROL ボタンの のいずれかを押しアドバンストメニューを表示します。 CONTROL () TAG

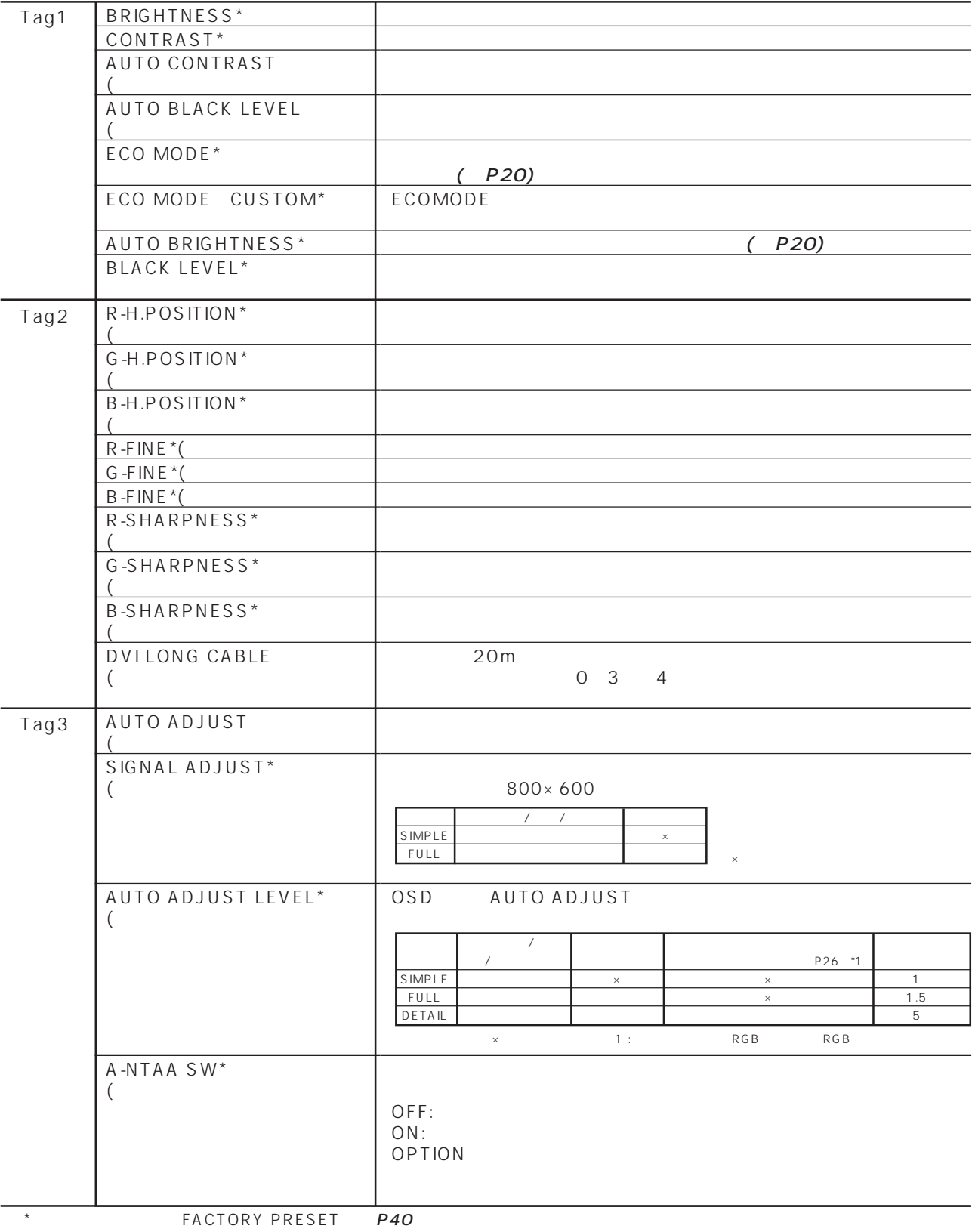

38

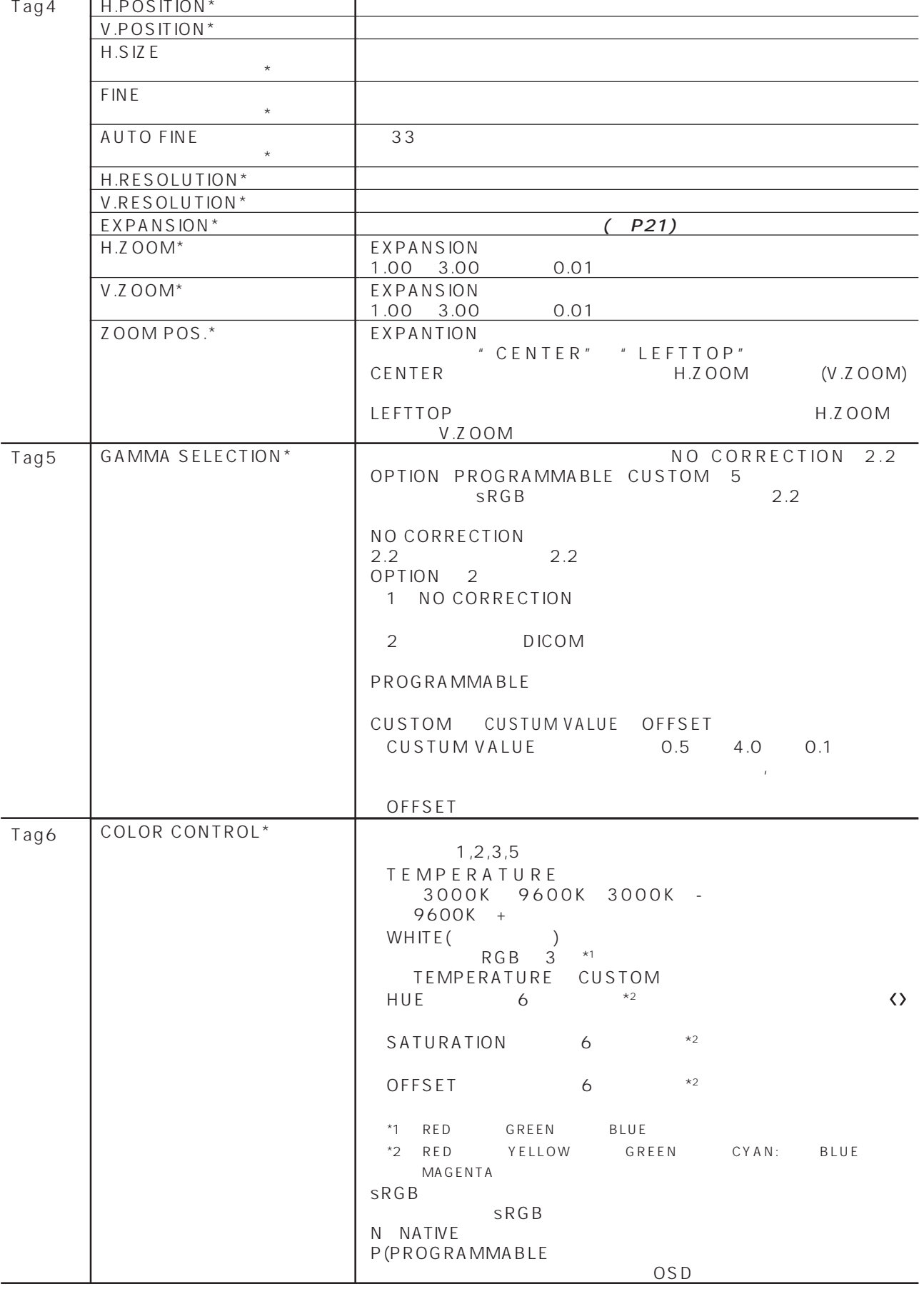

※ \* のついている項目は FACTORY PRESET(→ P40)を実行すると出荷時の状態に戻ります。

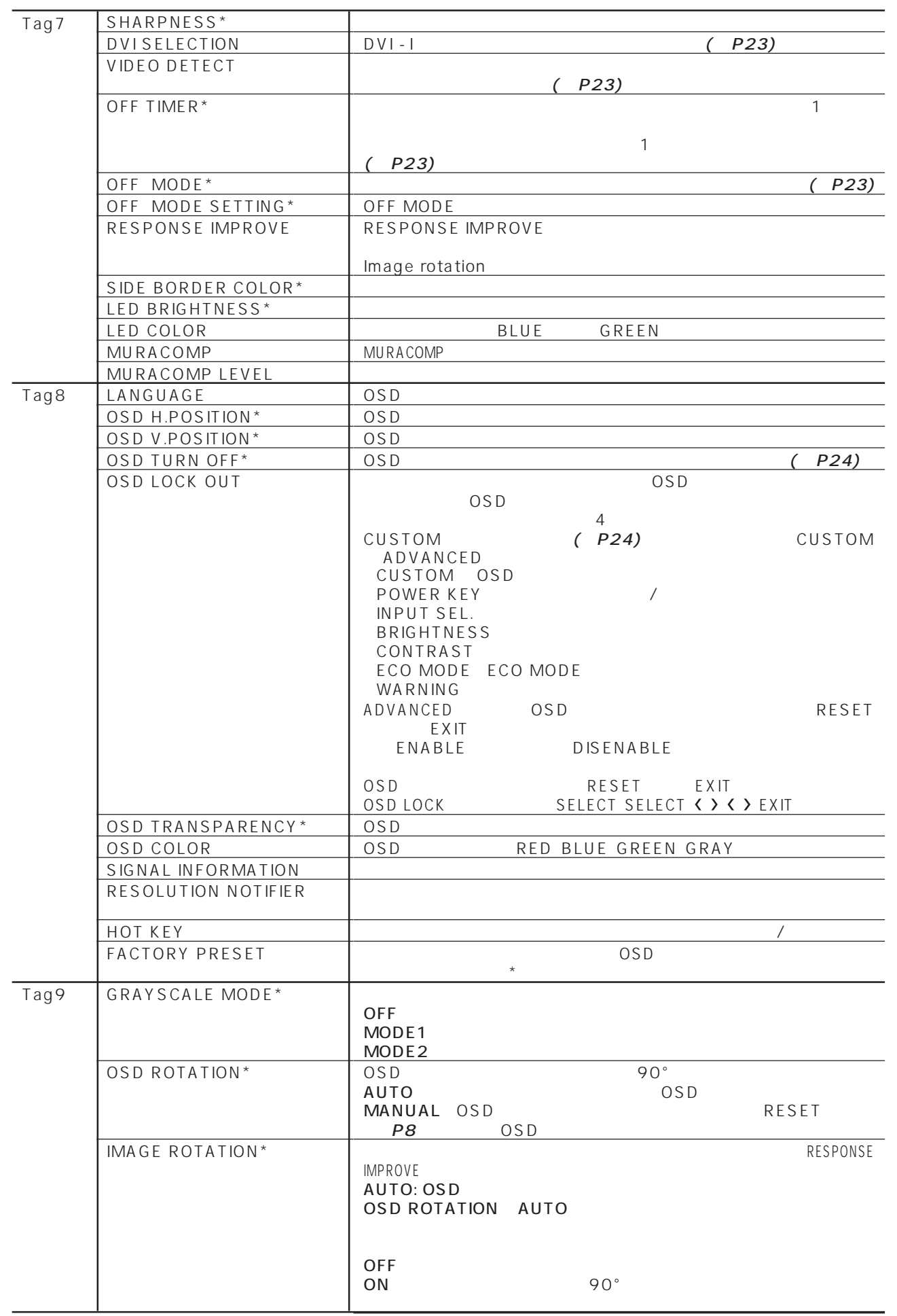

\* TACTORY PRESET P40

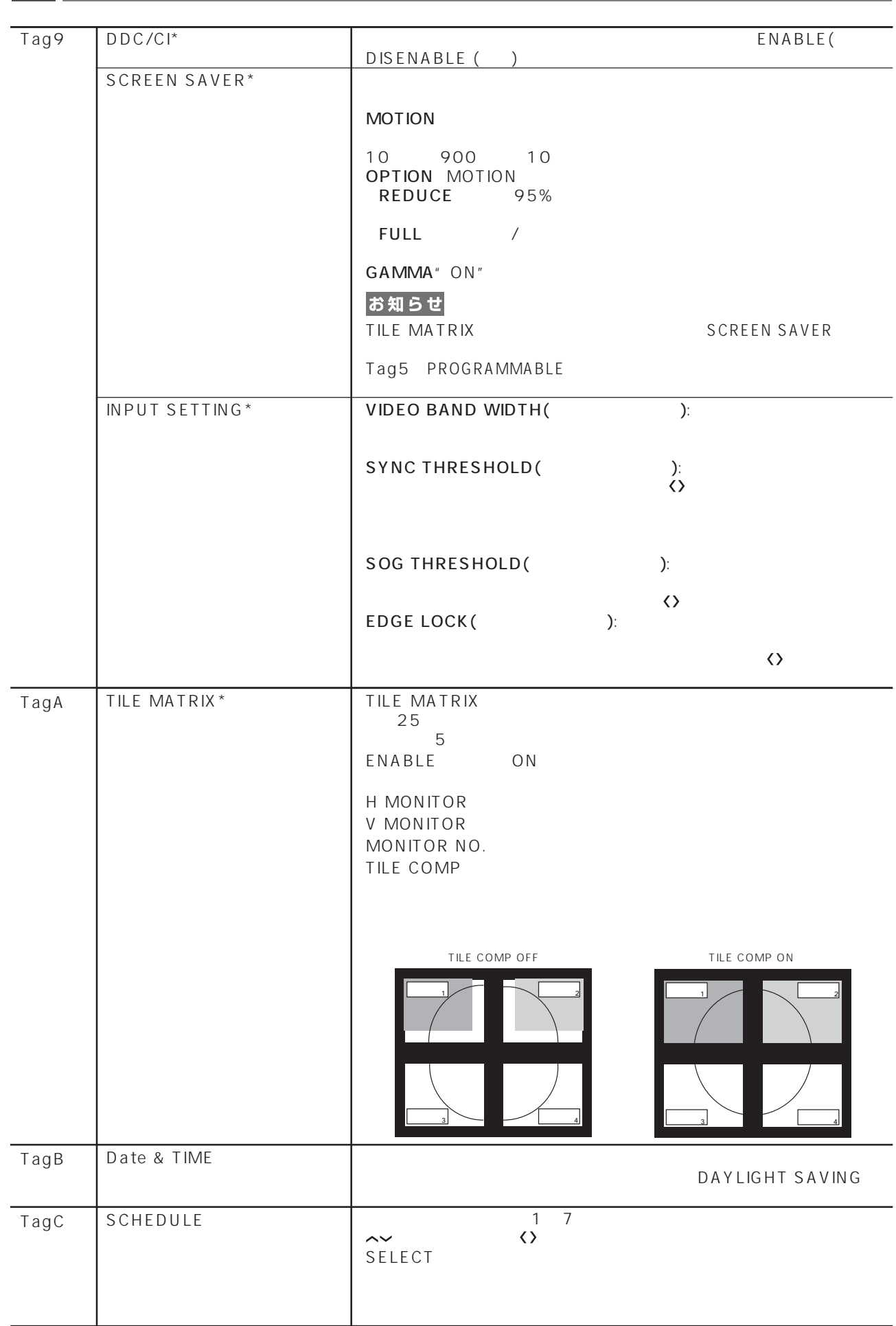

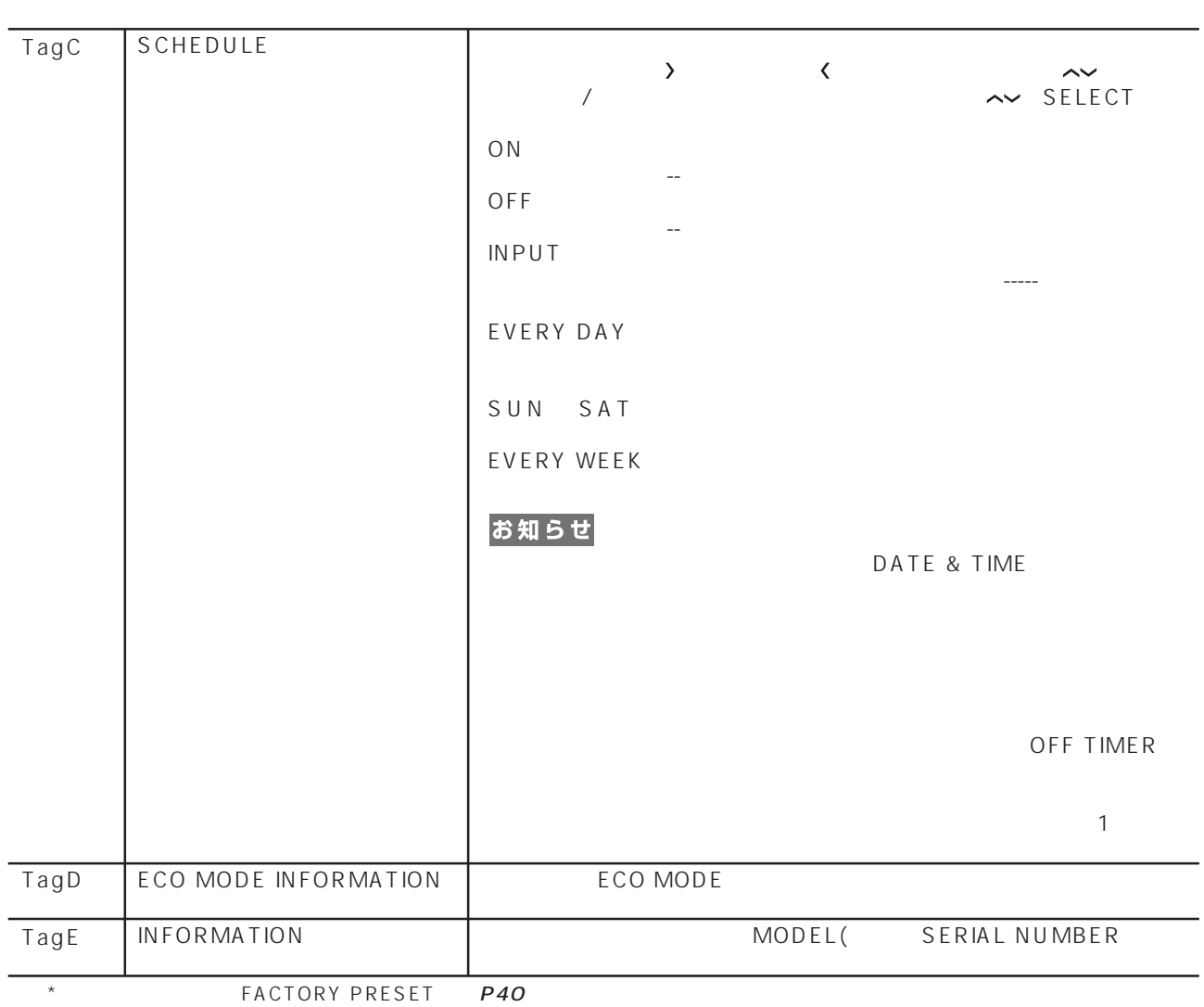

TCO '03 *two state and a maximum and a maximum and a maximum and a maximum and a maximum and a maximum and a maximum and a maximum and a maximum and a maximum and a maximum and a maximum and a maximum and a maximum and a m* 

 $TCO$  or the contract of the contract of the contract of the contract of the contract of the contract of the contract of the contract of the contract of the contract of the contract of the contract of the contract of the c

# **TCODevelopment**

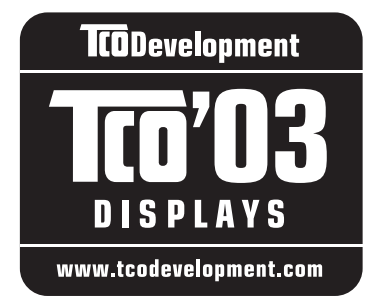

# **Congratulations!**

The display you have just purchased carries the TCO'03 Displays label. This means that your display is designed, manufactured and tested according to some of the strictest quality and environmental requirements in the world. This makes for a high performance product, designed with the user in focus that also minimizes the impact on our natural environment.

Some of the features of the TCO'03 Display requirements:

#### **Ergonomics**

• Good visual ergonomics and image quality in order to improve the working environment for the user and to reduce sight and strain problems. Important parameters are luminance, contrast, resolution, reflectance, colour rendition and image stability.

#### **Energy**

- Energy-saving mode after a certain time beneficial both for the user and the environment
- Electrical safety

#### **Emissions**

- Electromagnetic fields
- Noise emissions

#### **Ecology**

- The product must be prepared for recycling and the manufacturer must have a certified environmental management system such as EMAS or ISO 14 001
- Restrictions on:
	- chlorinated and brominated flame retardants and polymers
	- heavy metals such as cadmium, mercury and lead.

The requirements included in this label have been developed by TCO Development in cooperation with scientists, experts, users as well as manufacturers all over the world. Since the end of the 1980s TCO has been involved in influencing the development of IT equipment in a more user-friendly direction. Our labelling system started with displays in 1992 and is now requested by users and IT-manufacturers all over the world.

> For more information, please visit **www.tcodevelopment.com**

## **FCC Information**

- 1. Use the attached specified cables with this equipment so as not to interfere with radio and television reception.
	- (1) The power supply cord you use must have been approved by and comply with the safety standards of U.S.A.
	- (2) Please use the supplied shielded video signal cable. Use of other cables and adapters may cause interference with radio and television reception.
- 2. This equipment has been tested and found to comply with the limits for a Class B digital device, pursuant to part 15 of the FCC Rules. These limits are designed to provide reasonable protection against harmful interference in a residential installation. This equipment generates, uses, and can radiate radio frequency energy, and, if not installed and used in accordance with the instructions, may cause harmful interference to radio communications. However, there is no guarantee that interference will not occur in a particular installation. If this equipment does cause harmful interference to radio or television reception, which can be determined by turning the equipment off and on, the user is encouraged to try to correct the interference by one or more of the following measures:
	- Reorient or relocate the receiving antenna.
	- Increase the separation between the equipment and receiver.
	- Connect the equipment into an outlet on a circuit different from that to which the receiver is connected.
	- Consult your dealer or an experienced radio/TV technician for help.

If necessary, the user should contact the dealer or an experienced radio/television technician for additional suggestions. The user may find the following booklet, prepared by the Federal Communications Commission, helpful: "How to Identify and Resolve Radio-TV Interference Problems." This booklet is available from the U.S. Government Printing Office, Washington, D.C., 20402, Stock No. 004-000-00345-4.

# **Declaration of Conformity**

This device complies with Part 15 of FCC Rules. Operation is subject to the following two conditions. (1) This device may not cause harmful interference, and (2) this device must accept any interference received, including interference that may cause undesired operation.

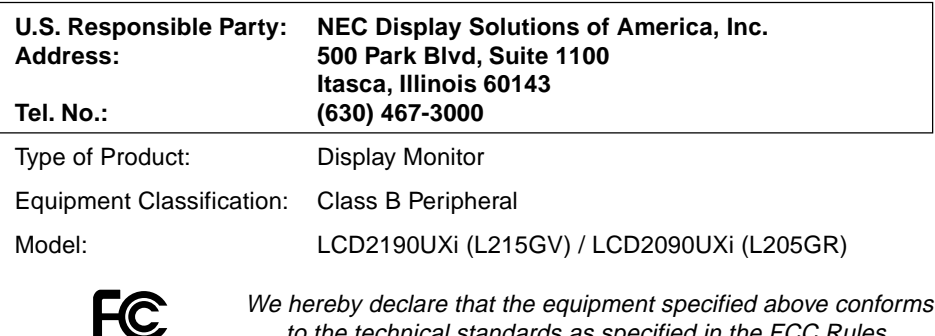

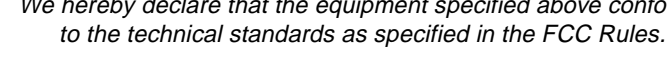

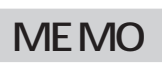

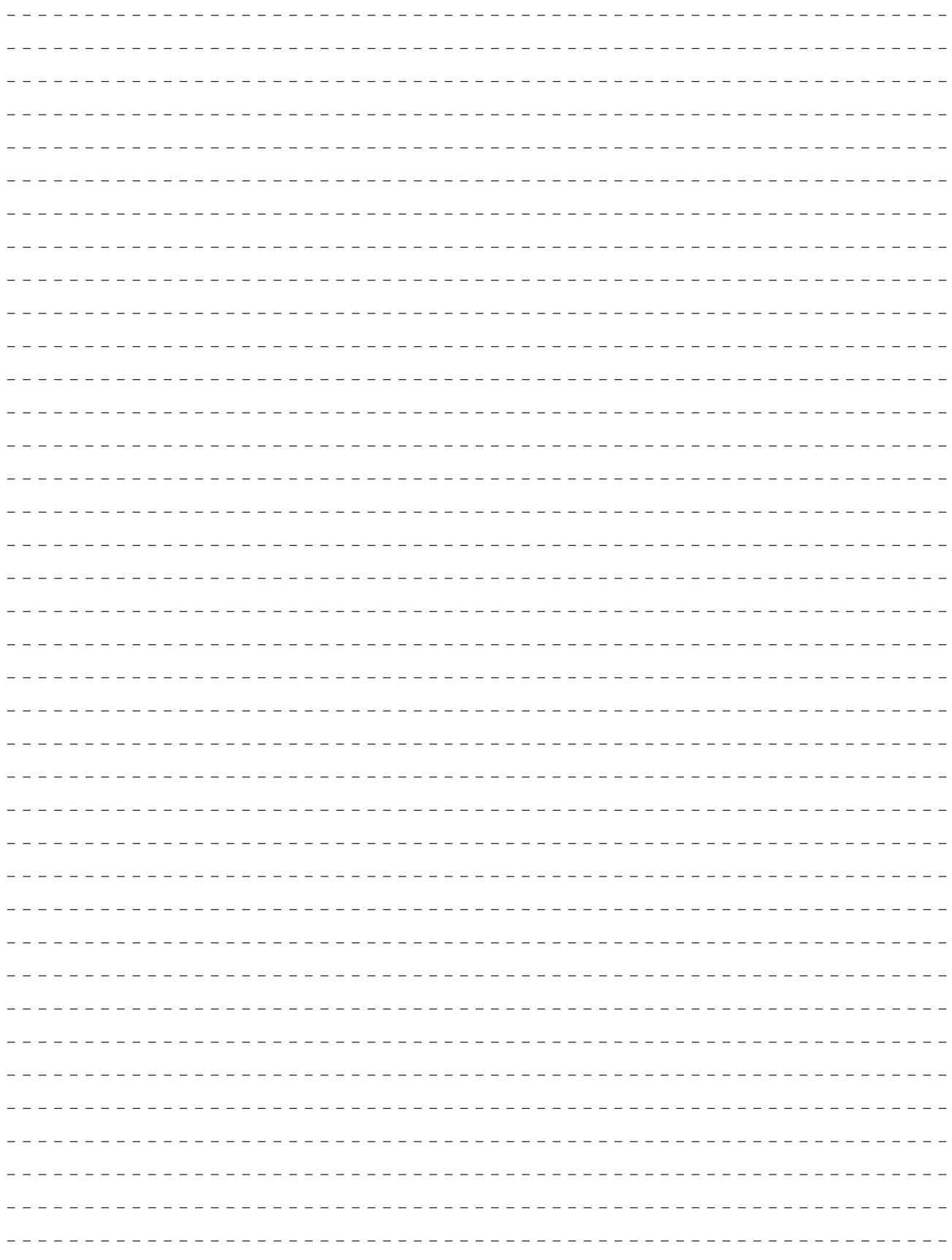

 $\frac{1}{2}$ 

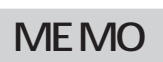

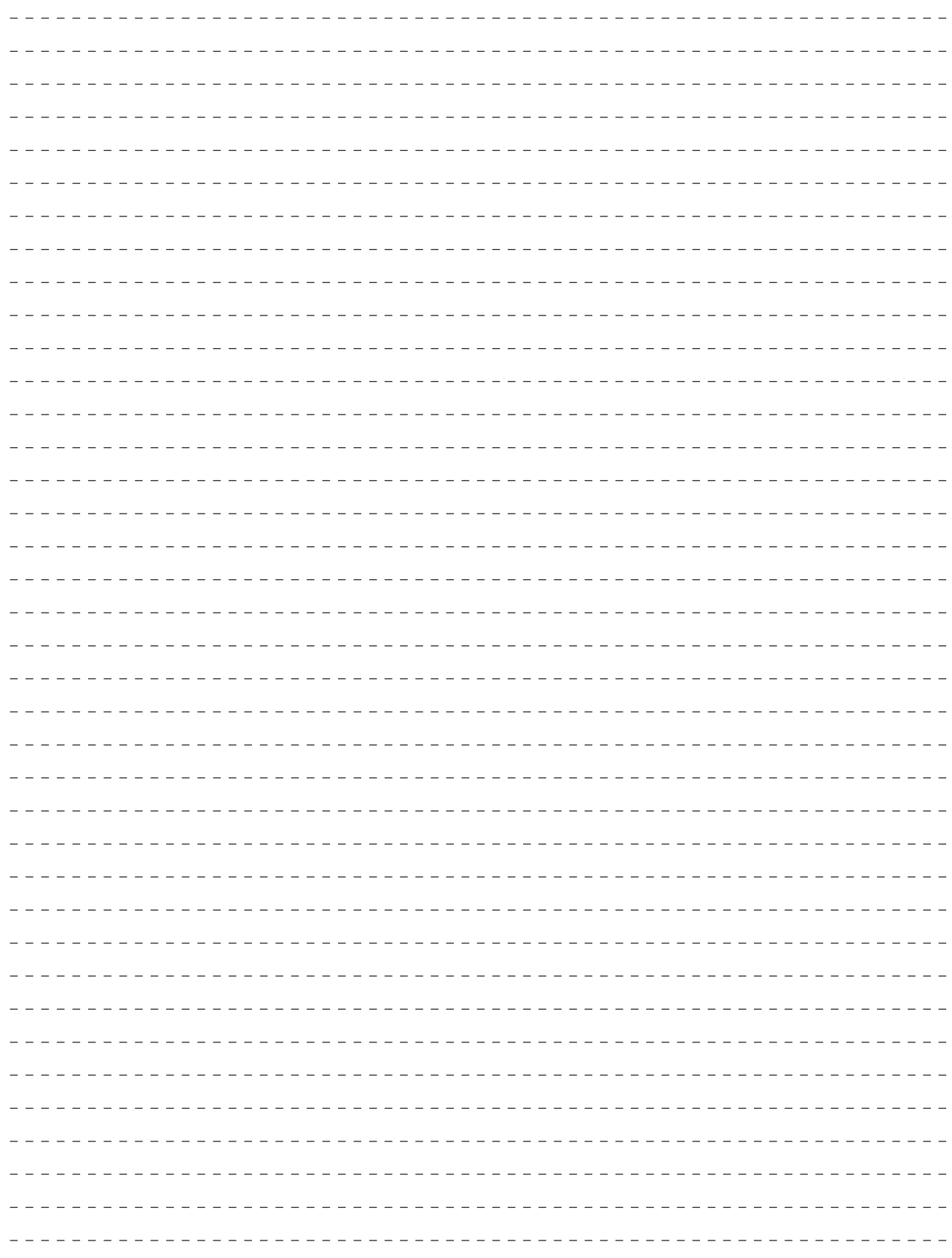

 $=$   $-$ 

 $\overline{a}$  $\overline{a}$  $\overline{a}$  $\sim$ 

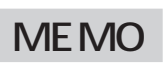

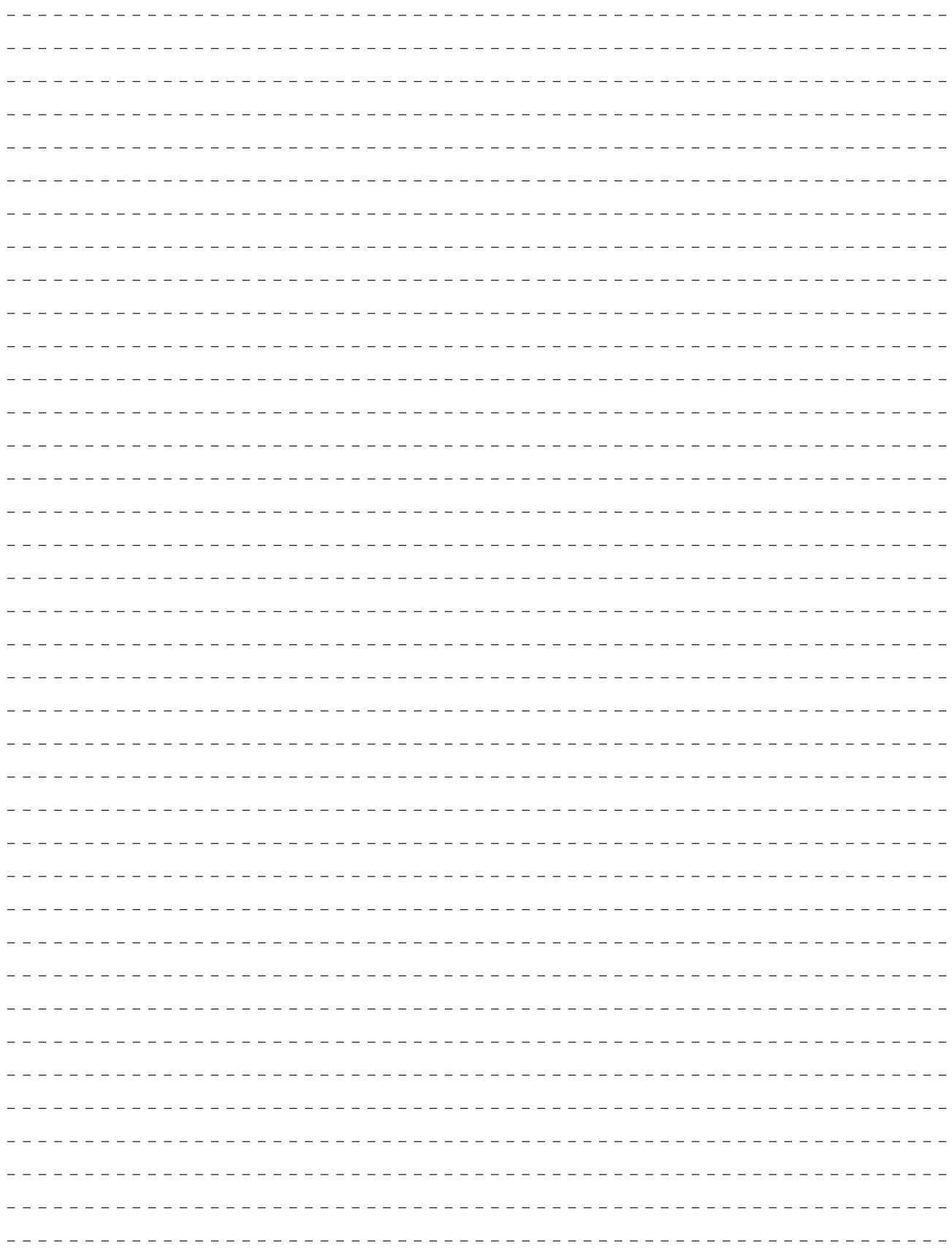

 $- - - - - - -$ 

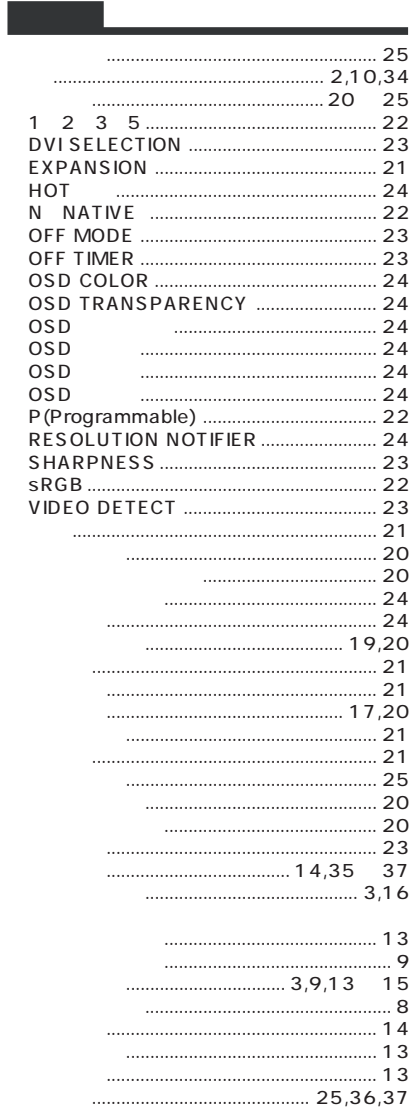

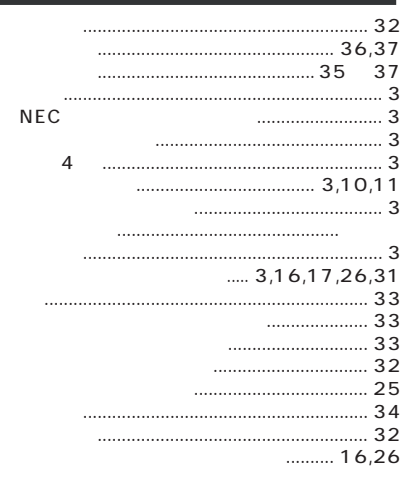

#### RESOLUTION NOTIFIER ... 14,24,31,34

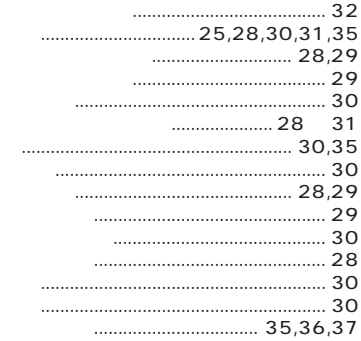

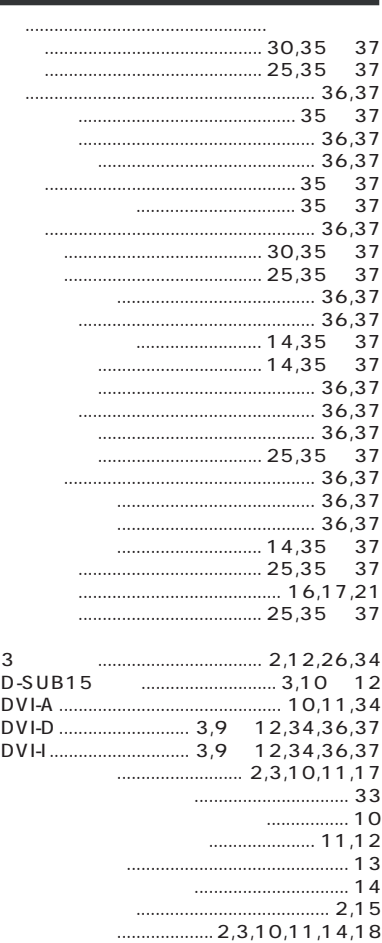

 $D-SUB15$  .......... 3,9 12,36,37

CONTROL

EXIT

**INPUT** 

RESET

 $\begin{array}{c|c|c|c|c} \hline \multicolumn{3}{c|}{\textbf{13}} & \multicolumn{3}{c|}{\textbf{25}} \\ \hline \multicolumn{3}{c|}{\textbf{26}} & \multicolumn{3}{c|}{\textbf{27}} \\ \hline \multicolumn{3}{c|}{\textbf{28}} & \multicolumn{3}{c|}{\textbf{29}} \\ \hline \multicolumn{3}{c|}{\textbf{20}} & \multicolumn{3}{c|}{\textbf{20}} \\ \hline \multicolumn{3}{c|}{\textbf{21}} & \multicolumn{3}{c|}{\textbf{21}} \\ \hline \multicolumn{3}{$ 

 $\frac{1}{2}$ 

SELECT 3

 $\begin{minipage}{.4\linewidth} \begin{tabular}{l} \hline \multicolumn{3}{c} {\textbf{0}} & \multicolumn{3}{c} {\textbf{0}} \\ \multicolumn{3}{c} {\textbf{0}} & \multicolumn{3}{c} {\textbf{0}} \\ \multicolumn{3}{c} {\textbf{0}} & \multicolumn{3}{c} {\textbf{0}} \\ \multicolumn{3}{c} {\textbf{0}} & \multicolumn{3}{c} {\textbf{0}} \\ \multicolumn{3}{c} {\textbf{0}} & \multicolumn{3}{c} {\textbf{0}} \\ \multicolumn{3}{c} {\textbf{0}} & \multicolumn{3}{c} {\textbf{0}} \\ \multicolumn{$ 

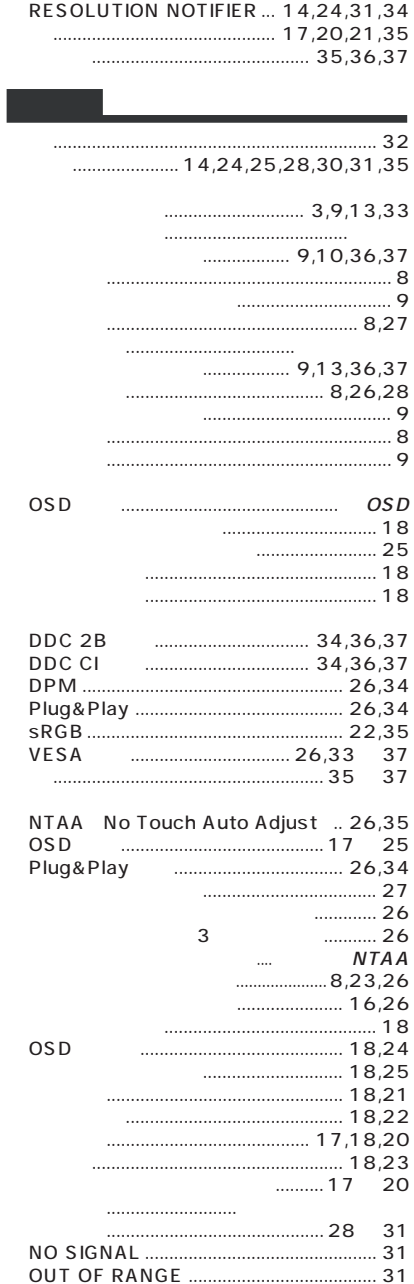

 $.17$ 

 $\overline{7}$ 

 $2,16,31$ 

 $\begin{minipage}{.4\linewidth} \begin{tabular}{l} \hline \multicolumn{3}{l}{} & \multicolumn{3}{l}{} & \multicolumn{3}{l}{} \\ \multicolumn{3}{l}{} & \multicolumn{3}{l}{} & \multicolumn{3}{l}{} \\ \multicolumn{3}{l}{} & \multicolumn{3}{l}{} & \multicolumn{3}{l}{} \\ \multicolumn{3}{l}{} & \multicolumn{3}{l}{} & \multicolumn{3}{l}{} \\ \multicolumn{3}{l}{} & \multicolumn{3}{l}{} \\ \multicolumn{3}{l}{} & \multicolumn{3}{l}{} \\ \multicolumn{3}{l}{} & \multicolumn{3}{l}{}$ 

Apple Macintosh

NO SIGNAL ...

 $OSD$ 

OS<sub>D</sub> **OSD** 

 $SRGB$ Windows®

 $\mathbf{3}$